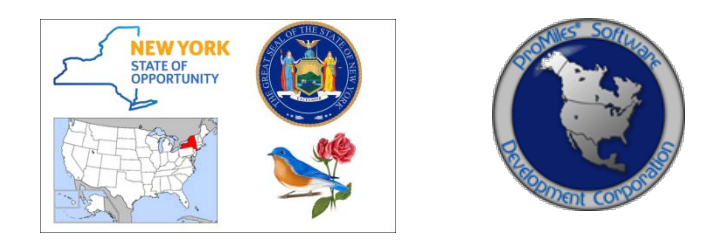

# *HIGHWAY OVERSIZE/OVERWEIGHT CREDENTIALING SYSTEM (HOOCS)*

**NYSTA CUSTOMER SUPPORT TRAINING PACKET**

Version: 0.1 Date: 09/17/2018

# **Table of Contents**

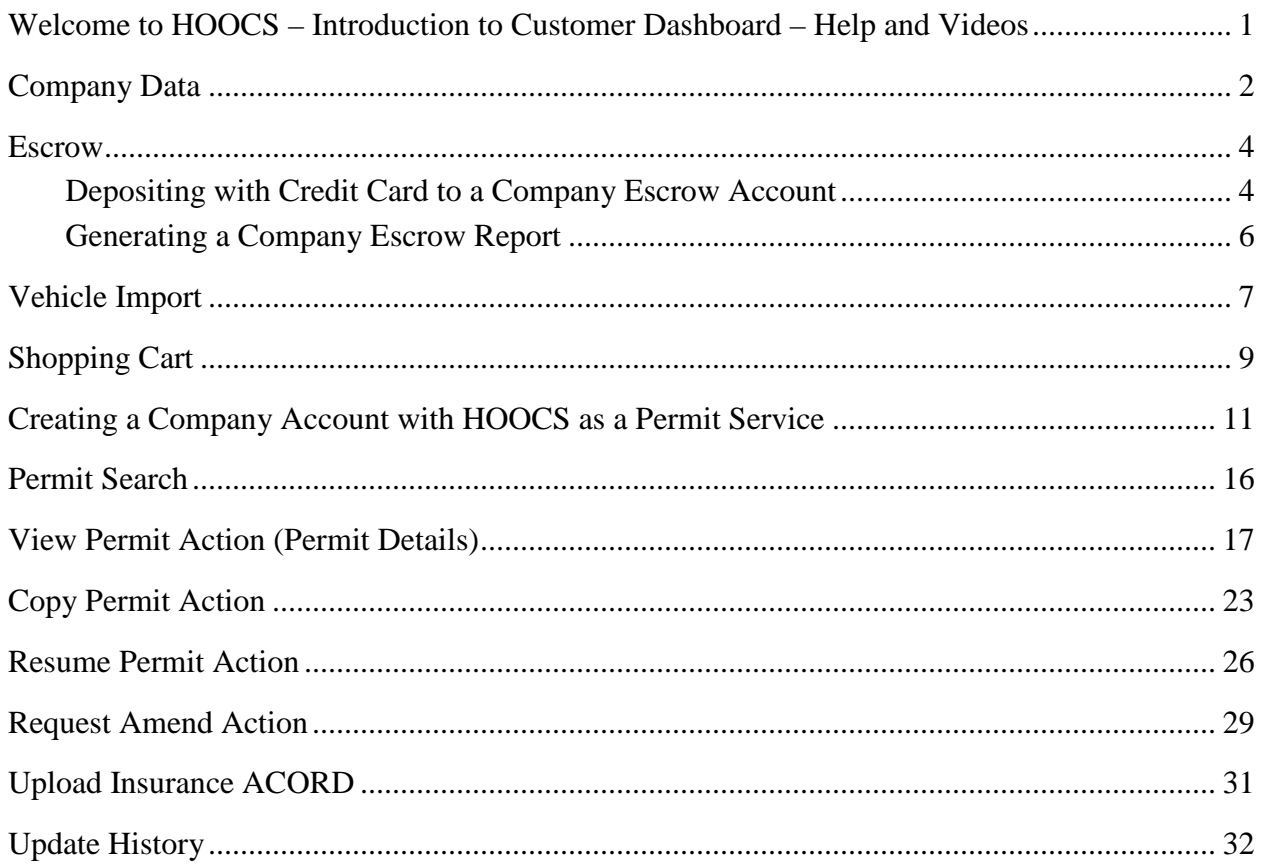

## <span id="page-2-0"></span>**WELCOME TO HOOCS – INTRODUCTION TO COMPANY DASHBOARD – HELP AND VIDEOS**

The **Company Dashboard**, also the Home Page, is designed to allow Company Users to quickly access different tools and functions of the system.

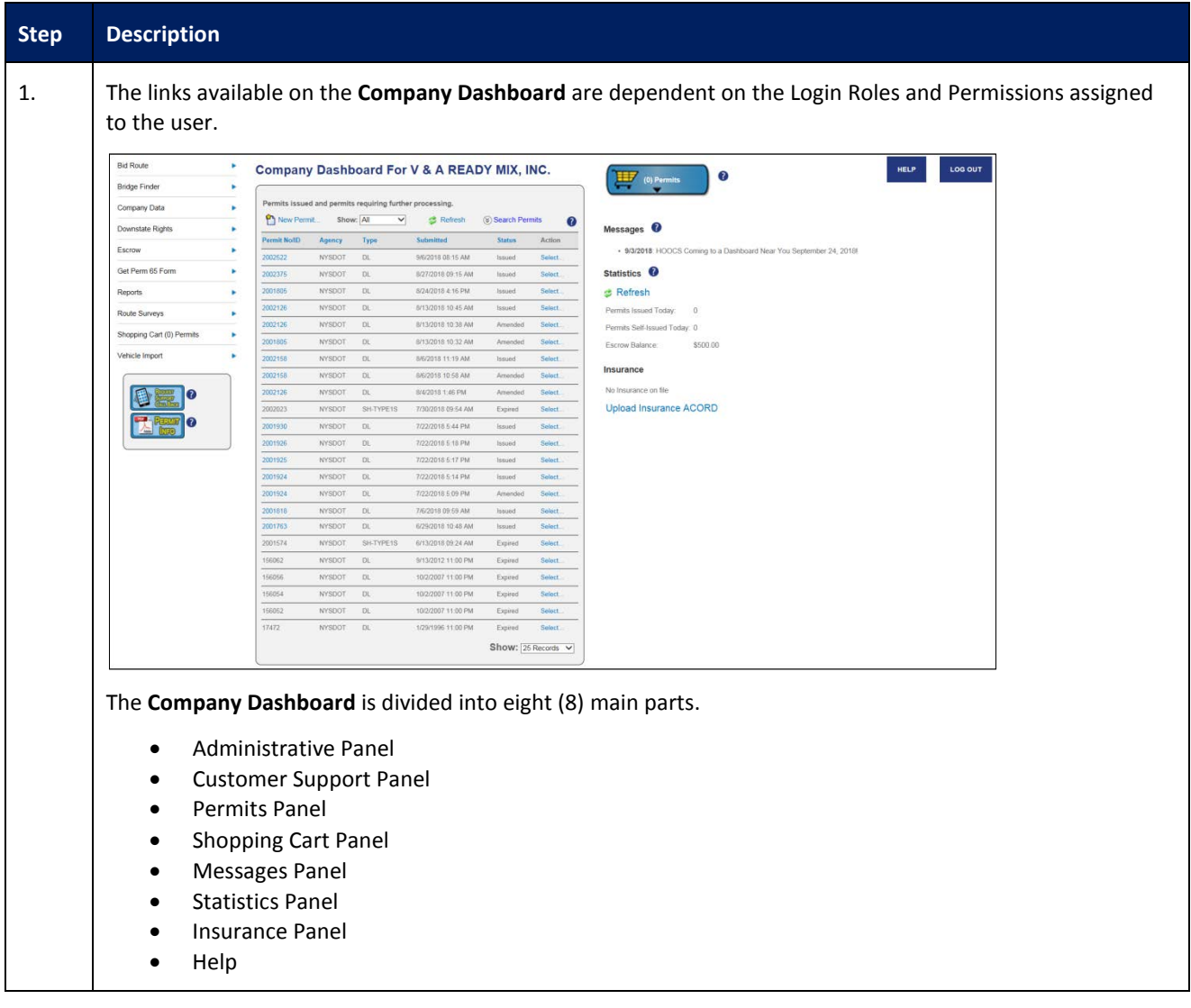

#### <span id="page-3-0"></span>**COMPANY DATA**

This Training Packet details the steps needed for a Company User to edit and maintain Company Data.

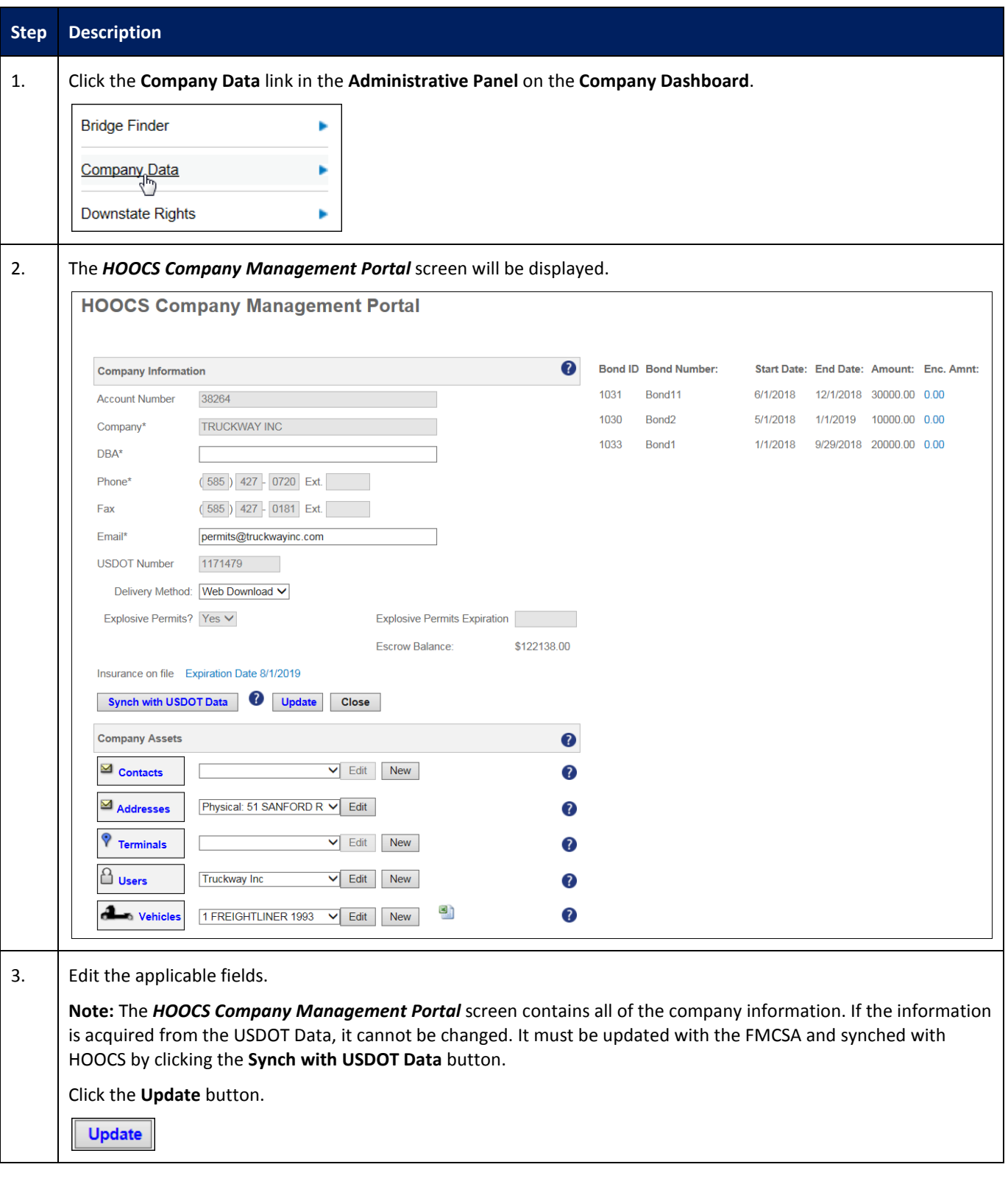

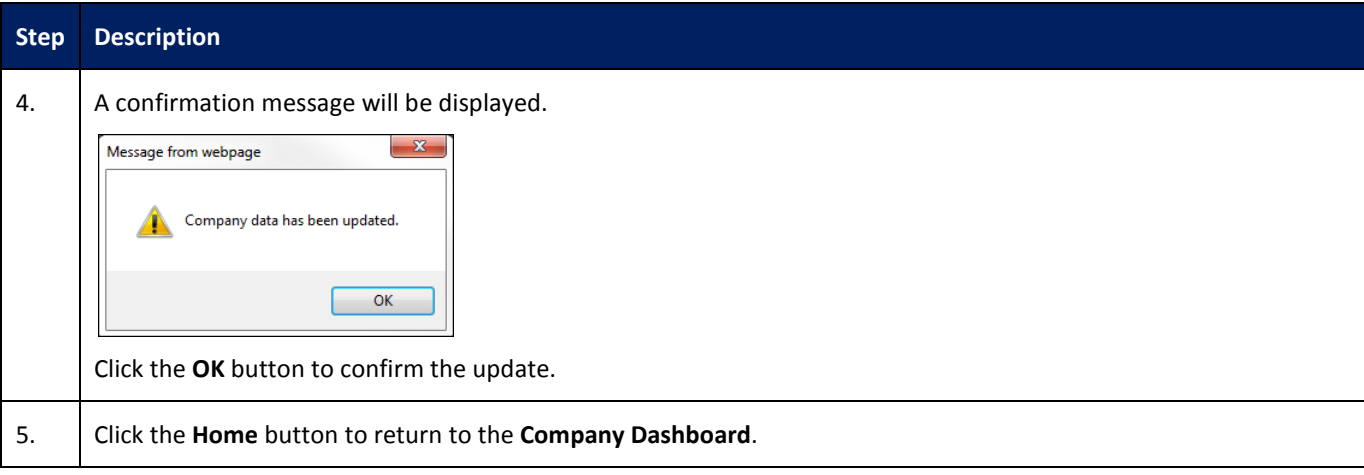

#### <span id="page-5-0"></span>**ESCROW**

This Training Packet details the steps needed for a Company User to fund an escrow account and generate an Escrow Report.

## <span id="page-5-1"></span>**DEPOSITING WITH CREDIT CARD TO A COMPANY ESCROW ACCOUNT**

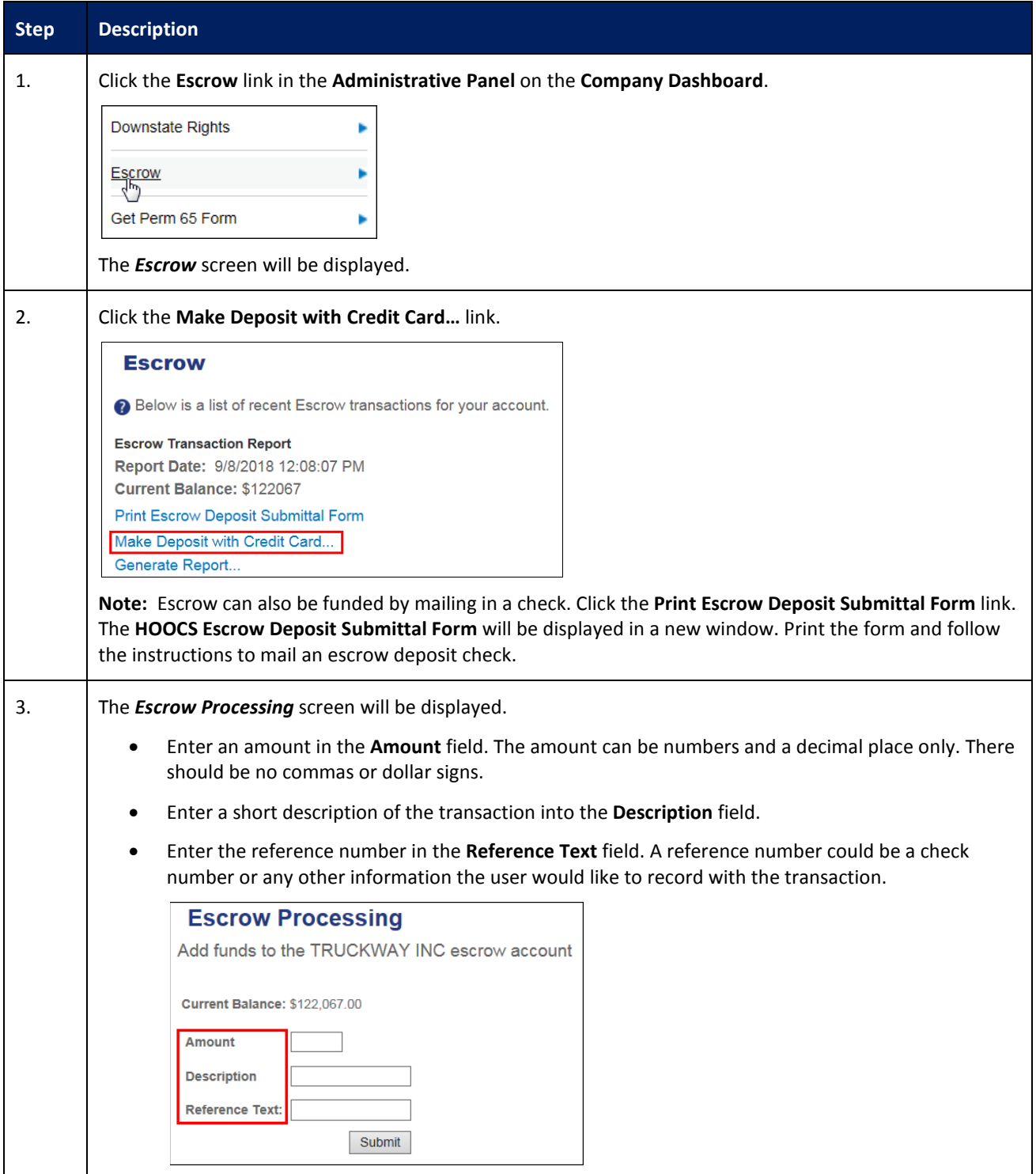

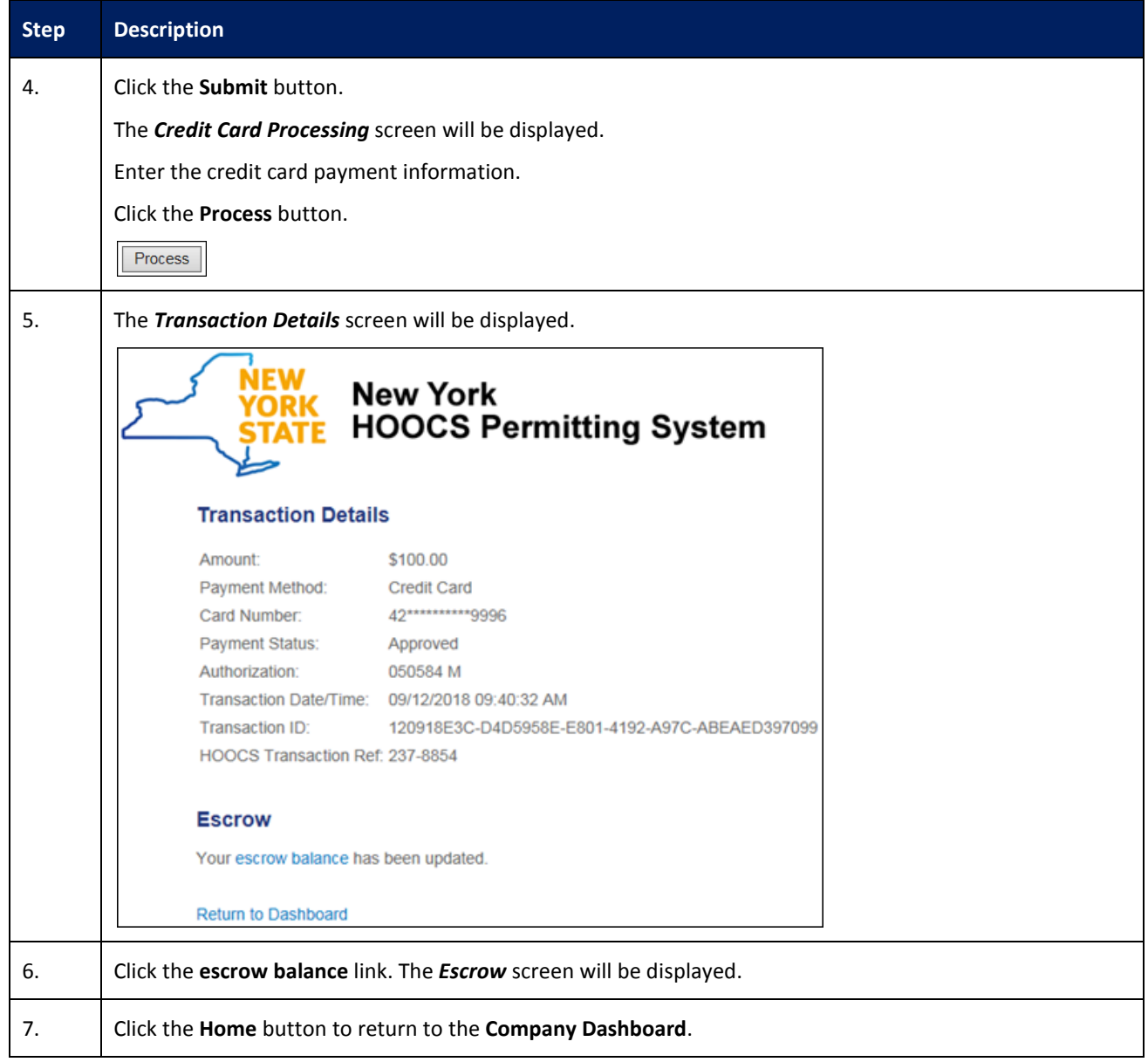

## <span id="page-7-0"></span>**GENERATING A COMPANY ESCROW REPORT**

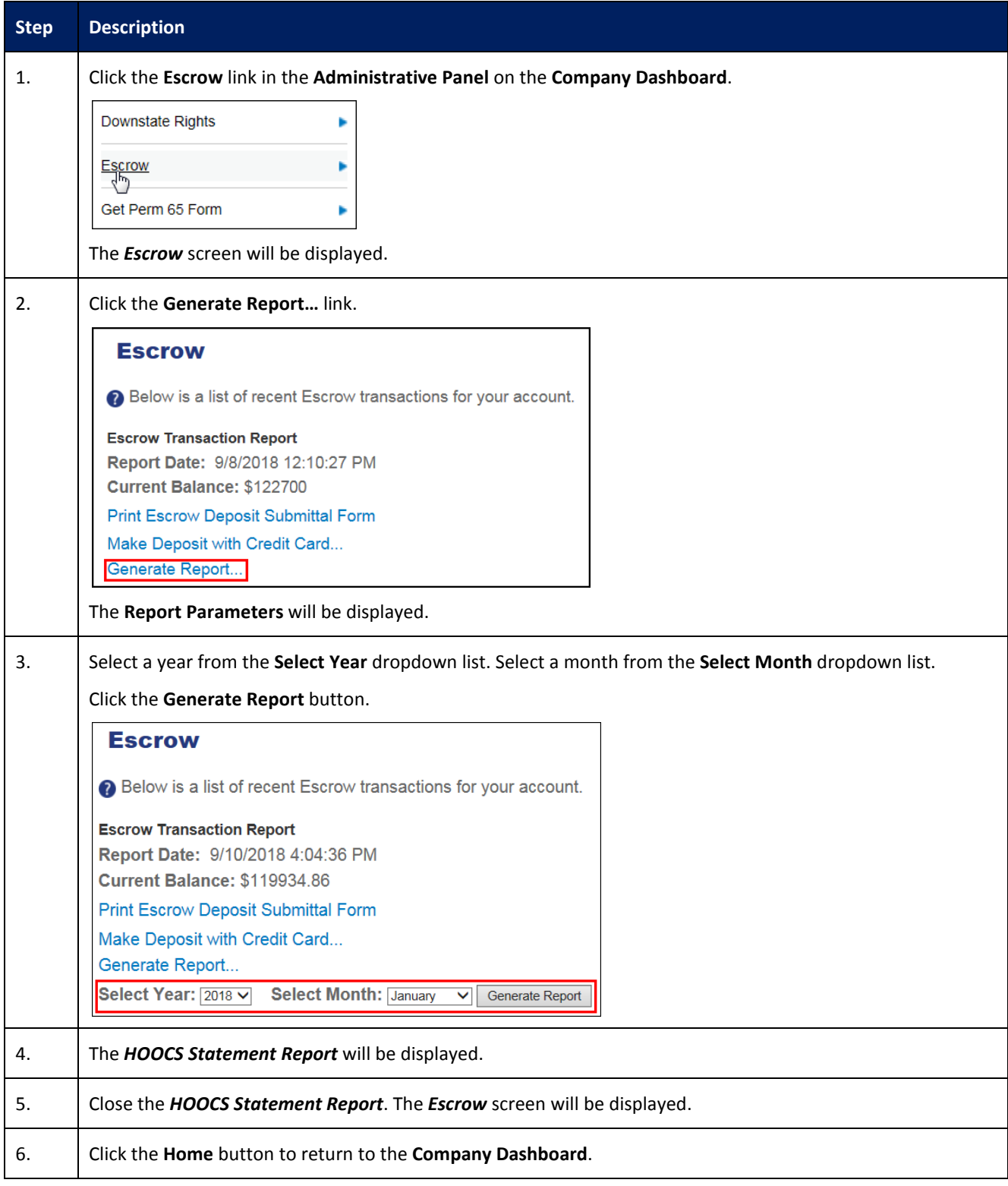

#### <span id="page-8-0"></span>**VEHICLE IMPORT**

This Training Packet details the steps needed for a Company User to import vehicles.

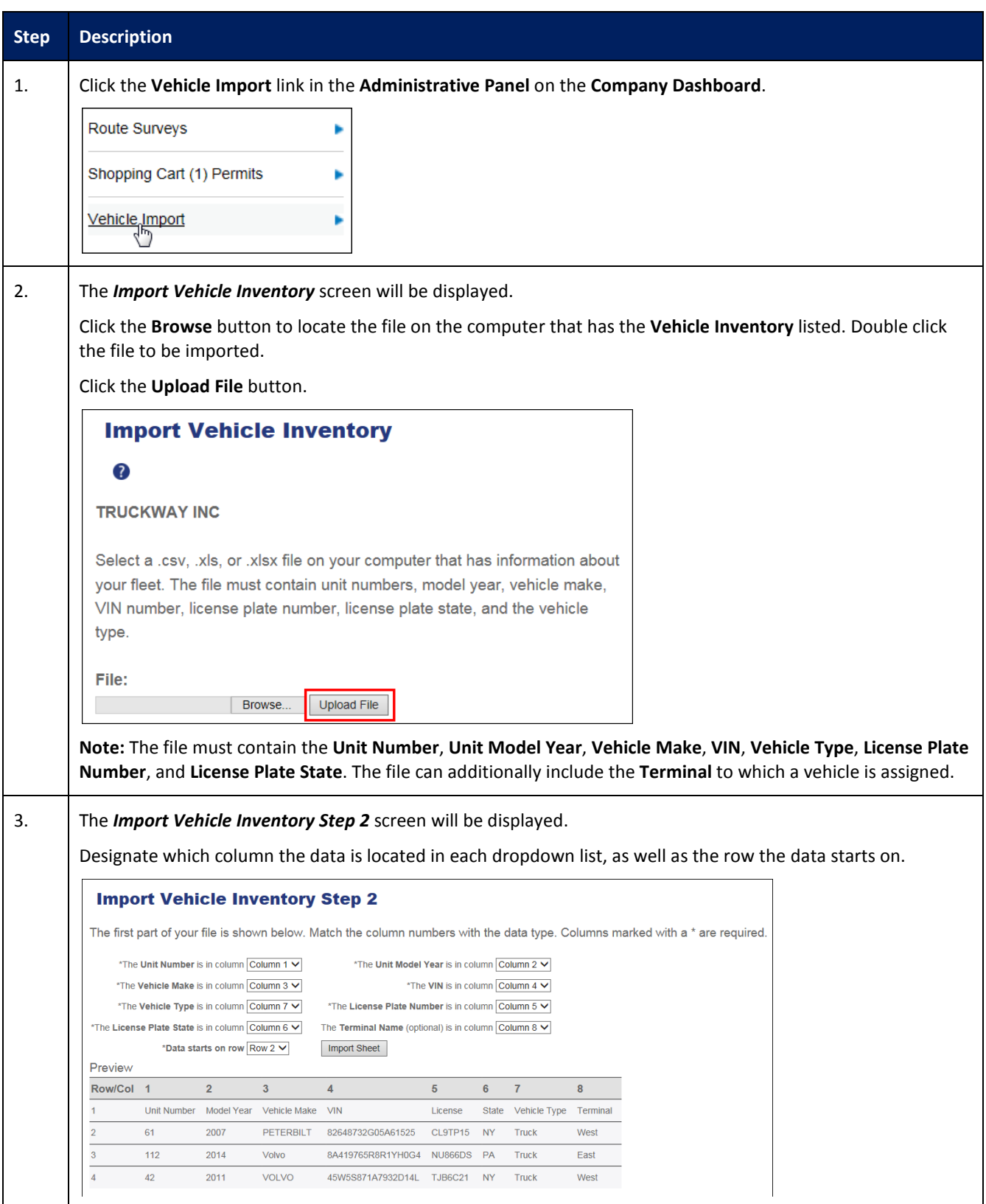

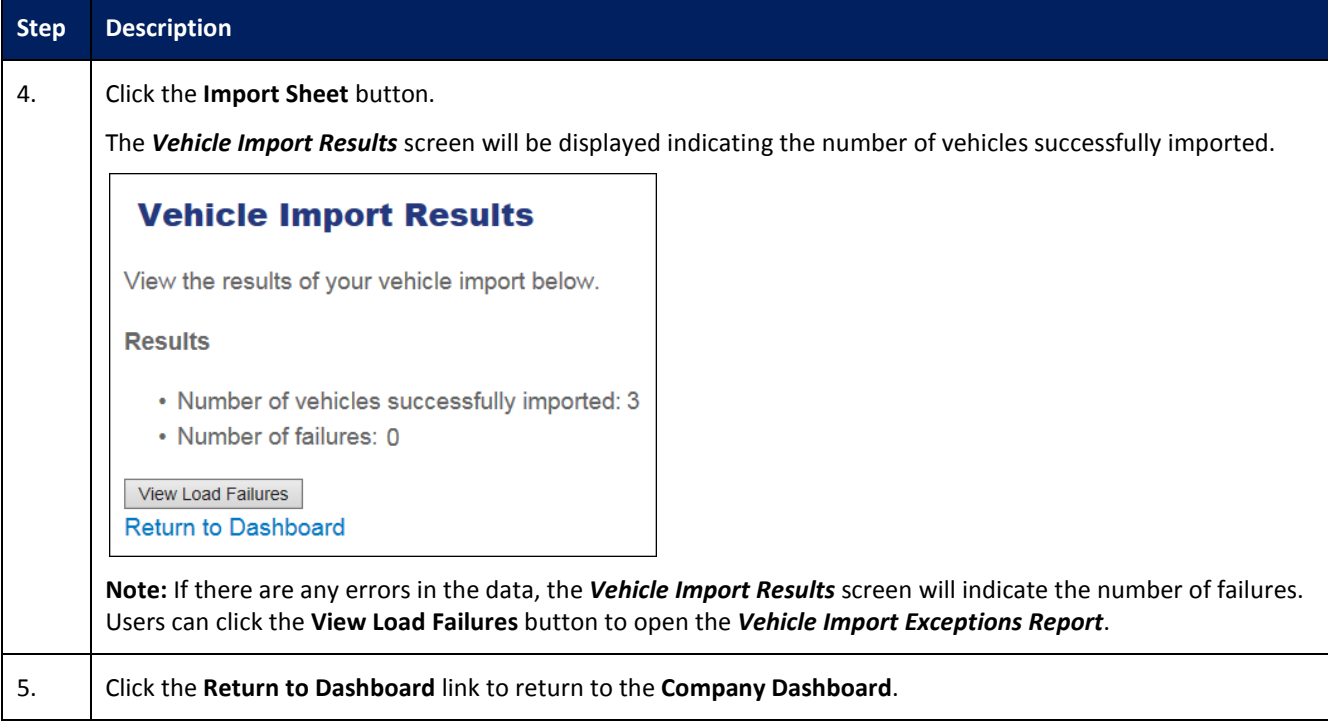

#### <span id="page-10-0"></span>**SHOPPING CART**

This Training Packet details the steps needed for a Company User to access the Shopping Cart and pay for permits.

**Note:** Permits are removed from the Shopping Cart if not purchased by the end of the day on the permit start date. These permits will be given a status of No Payment and will need to be reordered before they can be issued.

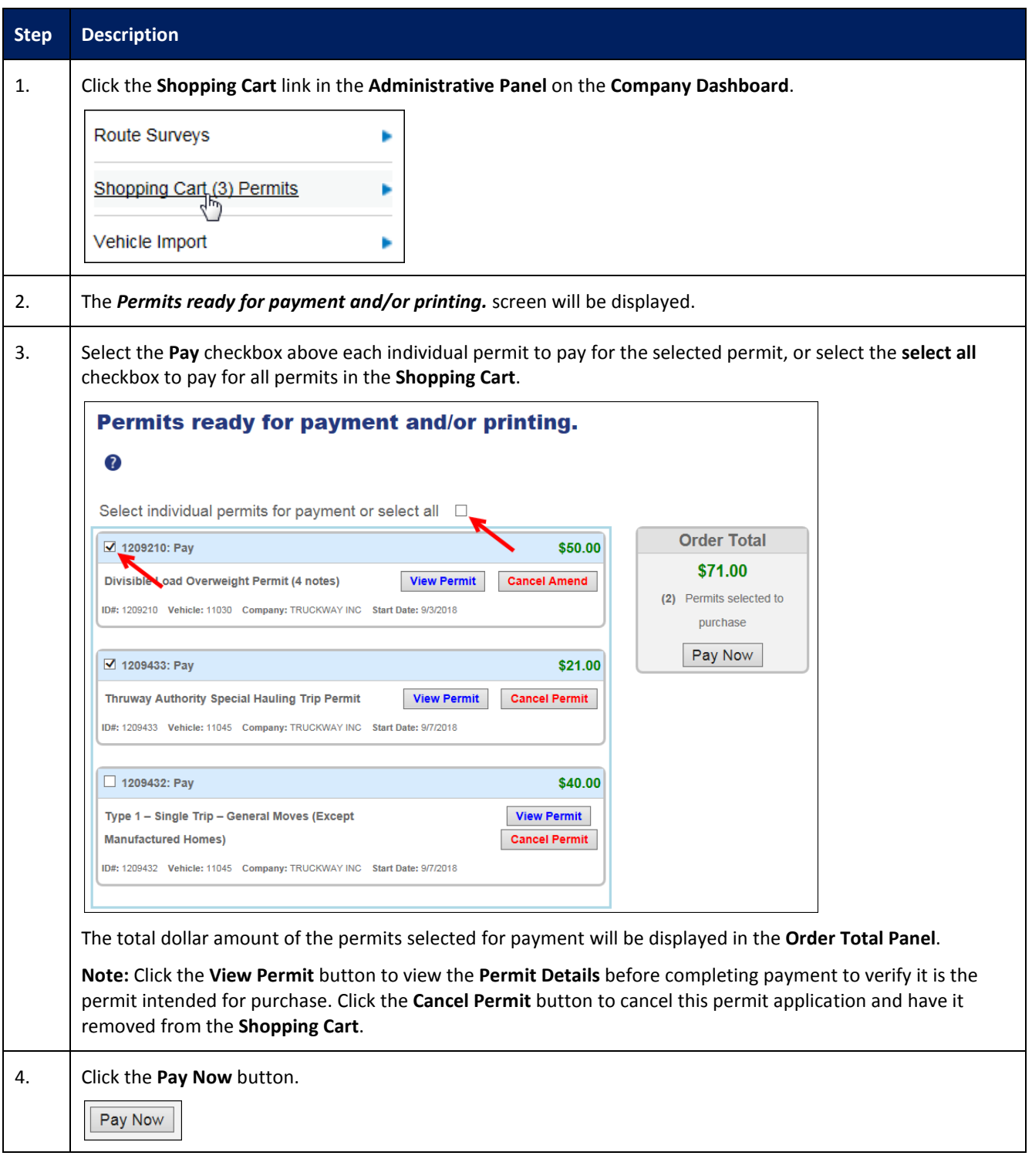

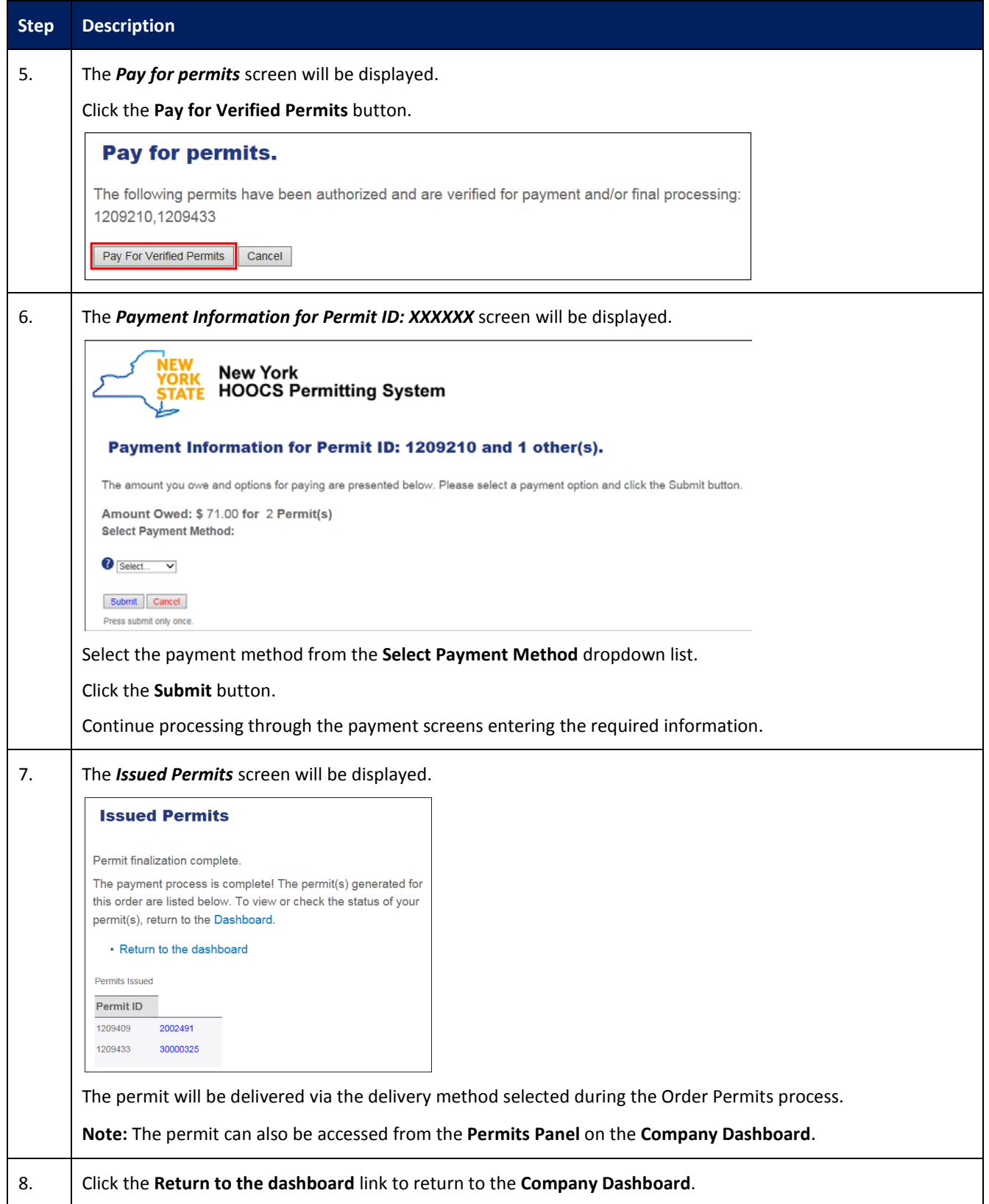

## <span id="page-12-0"></span>**CREATING A COMPANY ACCOUNT WITH HOOCS AS A PERMIT SERVICE**

This Training Packet details steps for a Permit Service to create a company account.

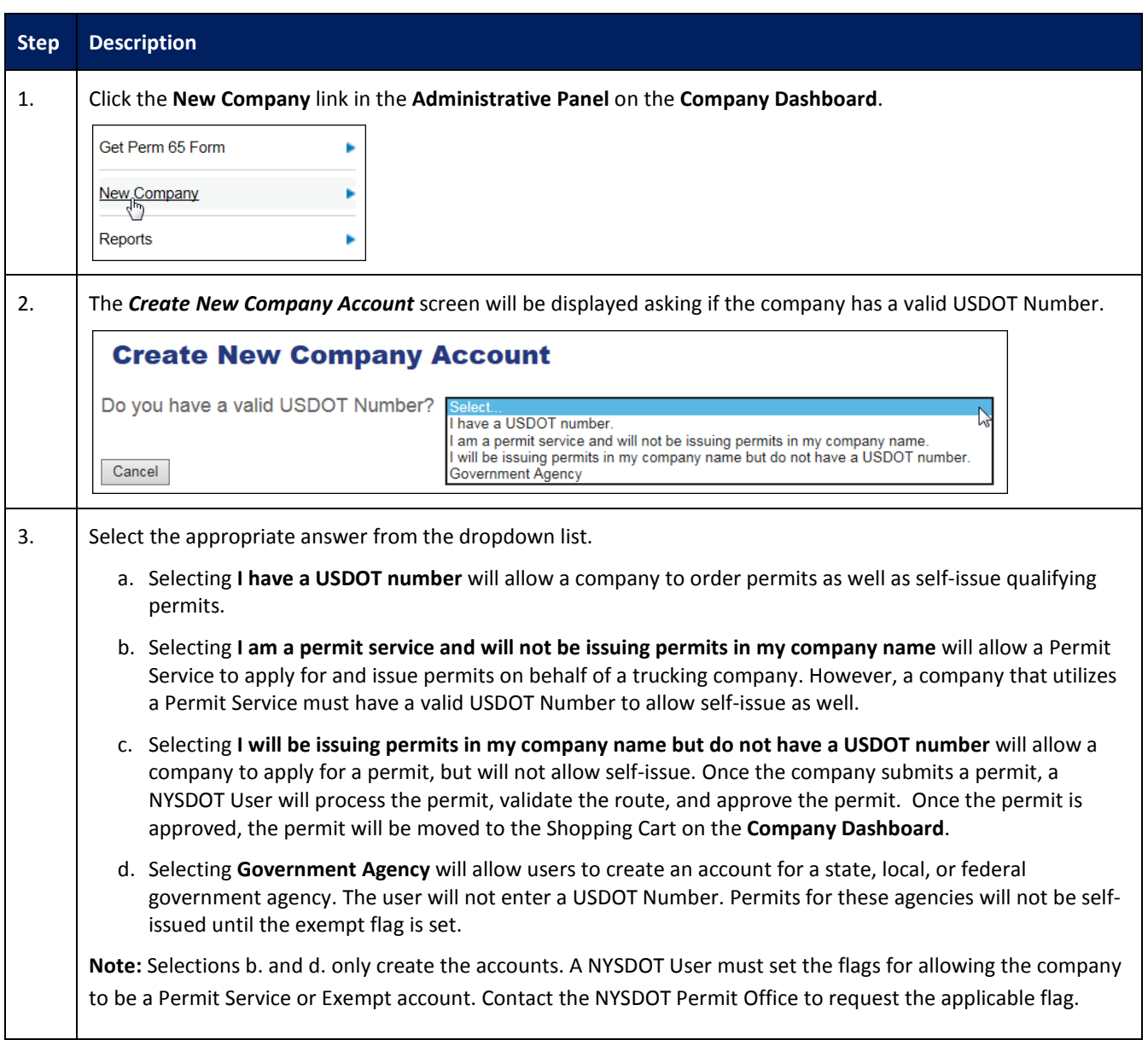

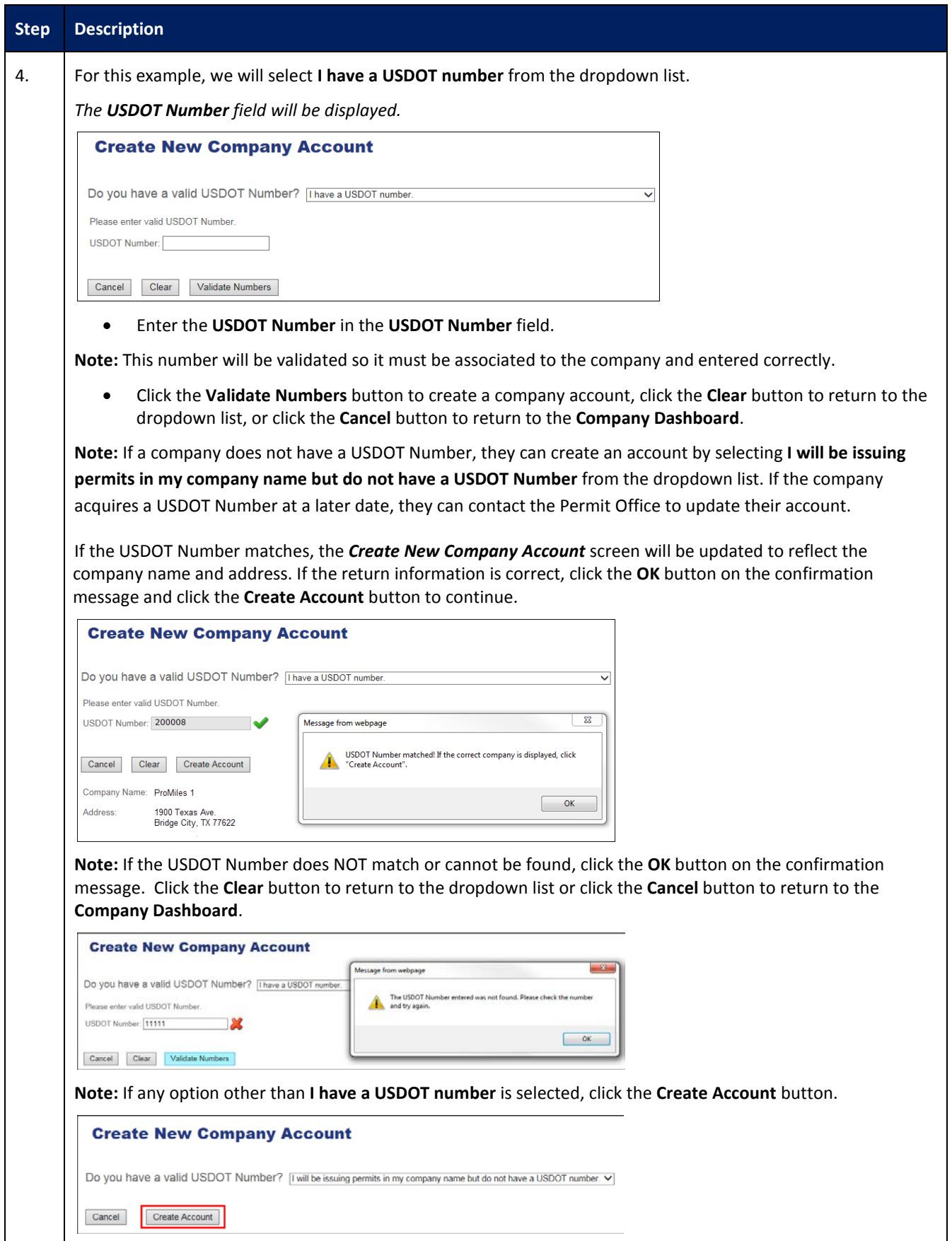

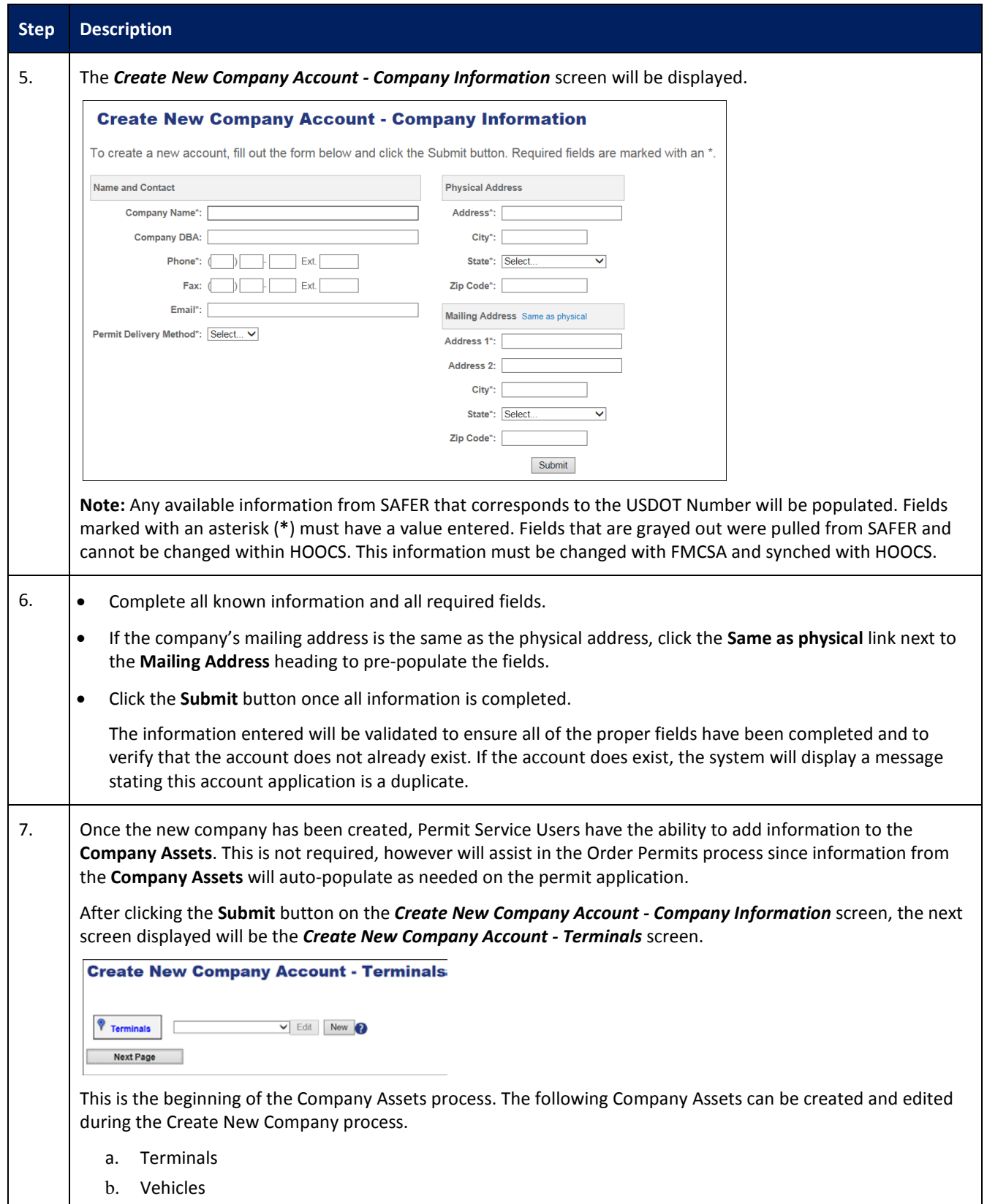

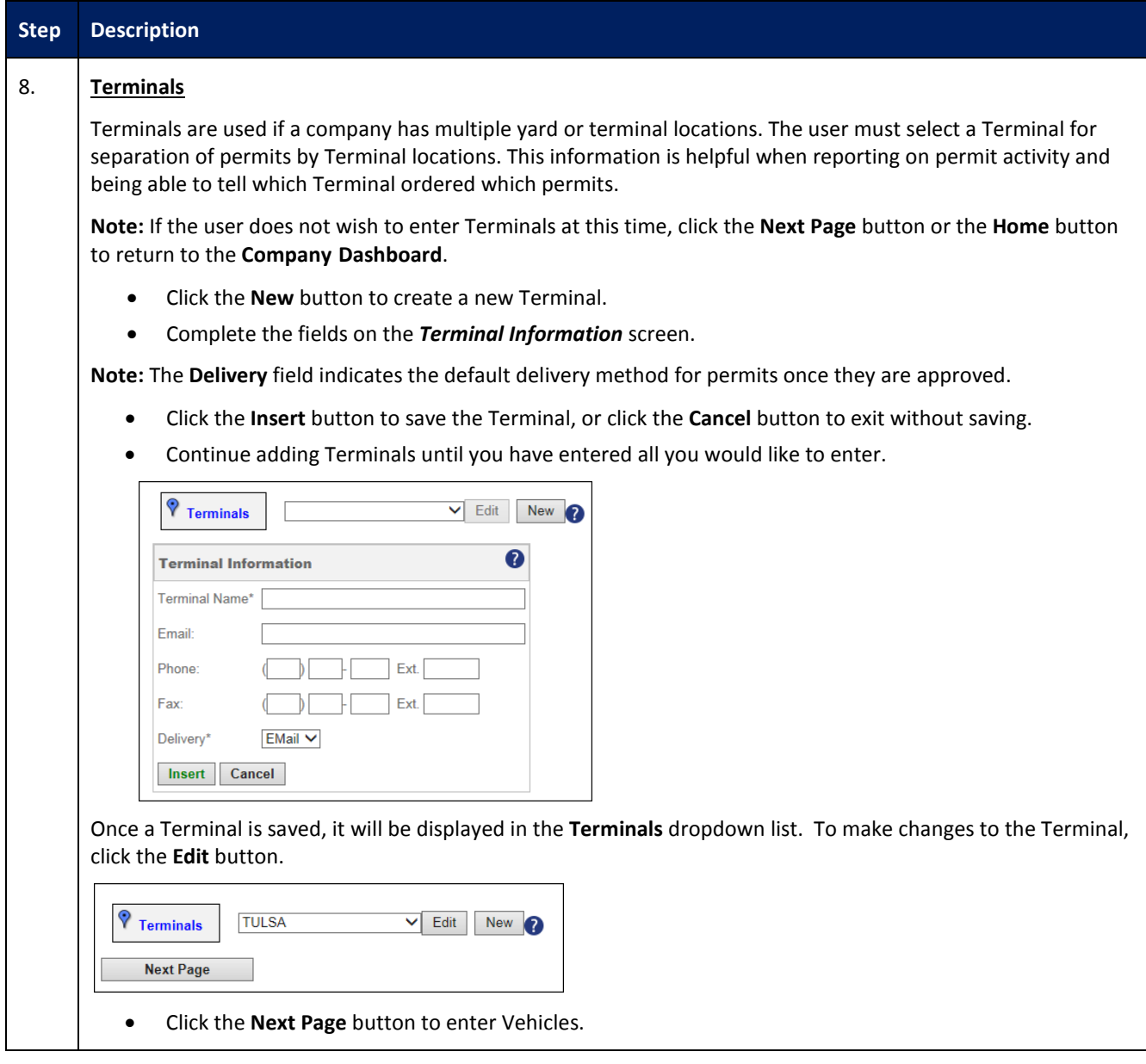

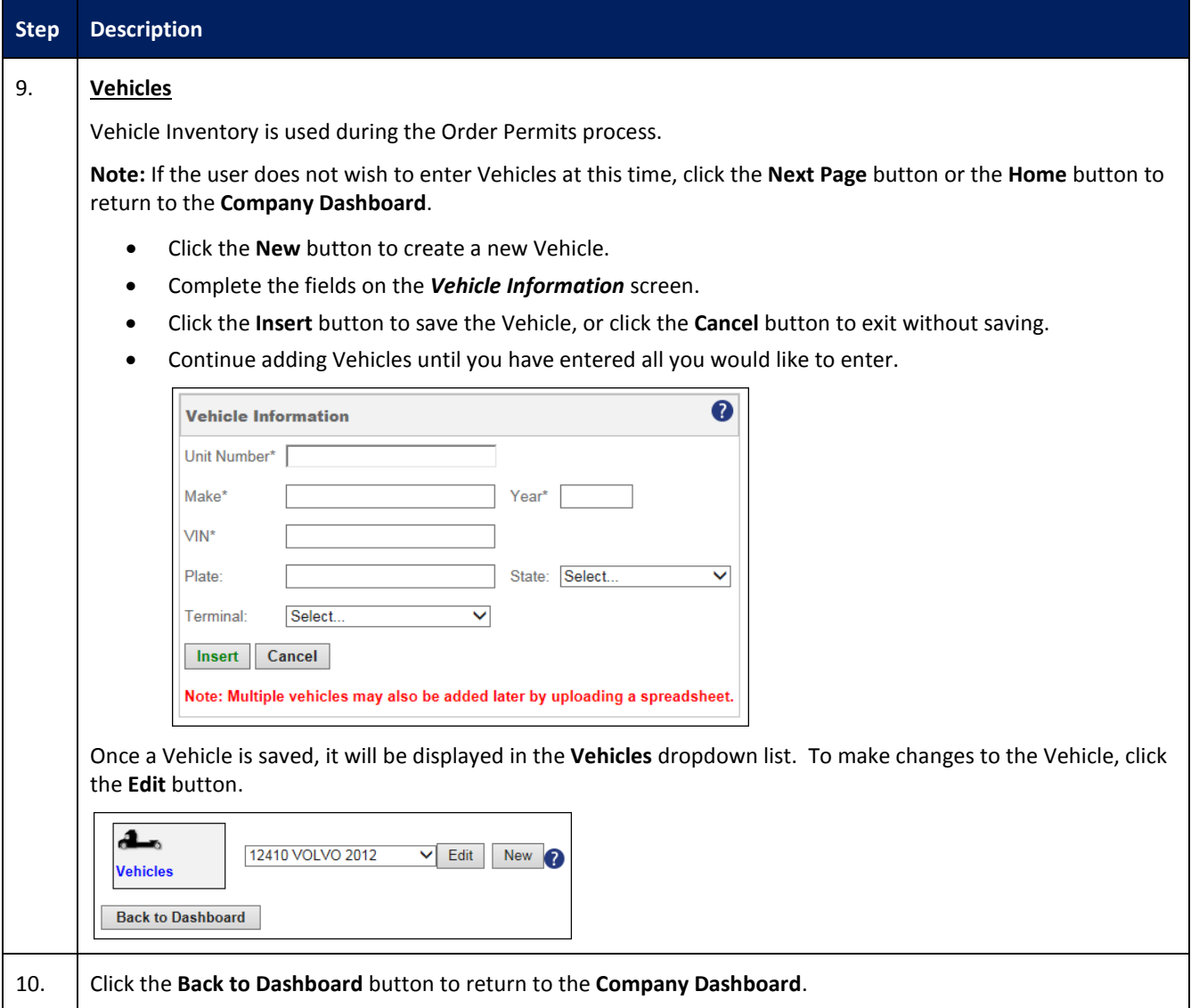

#### <span id="page-17-0"></span>**PERMIT SEARCH**

This Training Packet details the steps needed for a Company User to search for permits from the **Company Dashboard**.

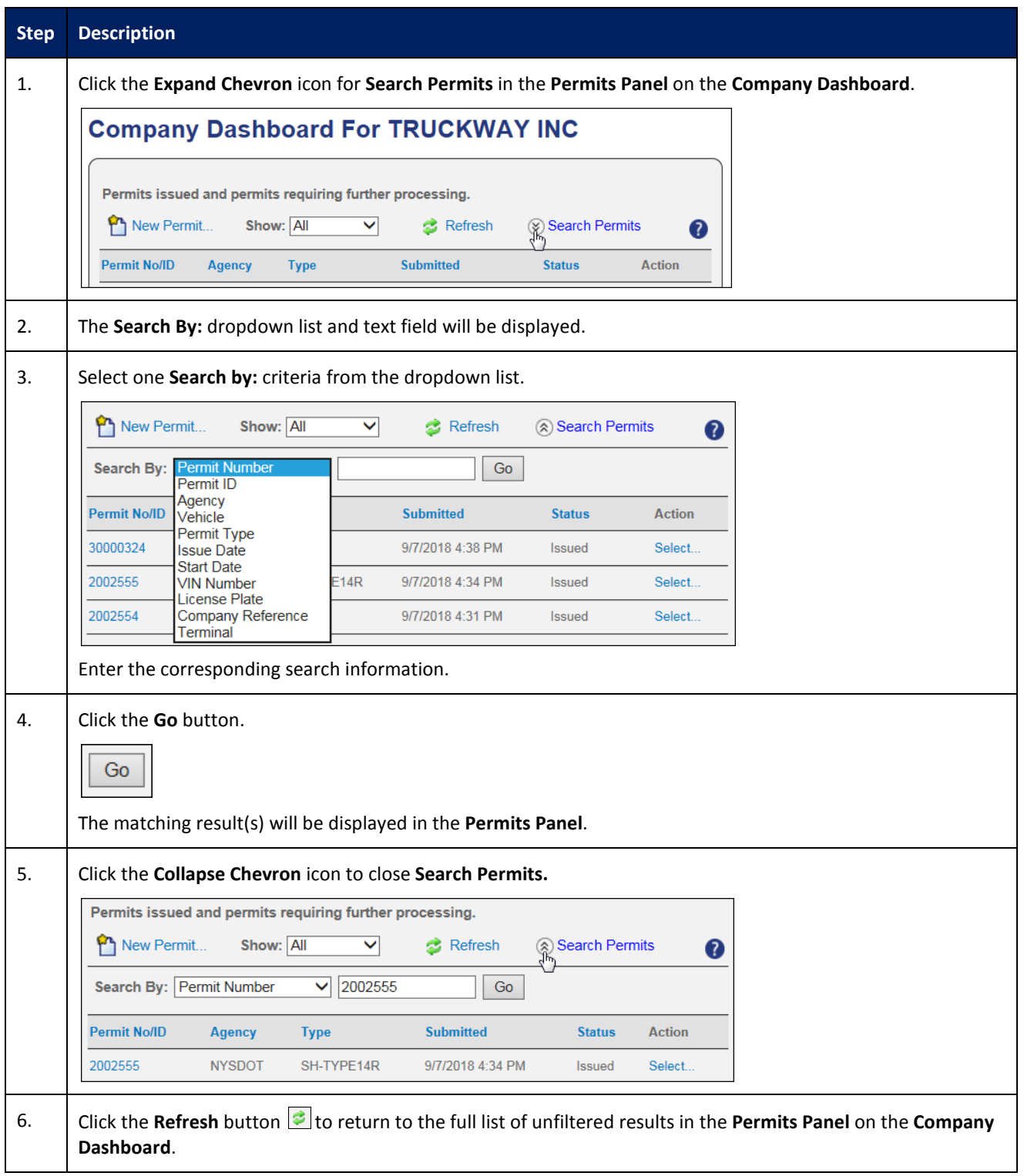

#### <span id="page-18-0"></span>**VIEW PERMIT ACTION (PERMIT DETAILS)**

This Training Packet details the steps needed for a Company User to view and verify Permit Details: Resend by Fax, Resend by Email, View Vehicle and Load information, View Permit PDF, Upload a document and View Notes.

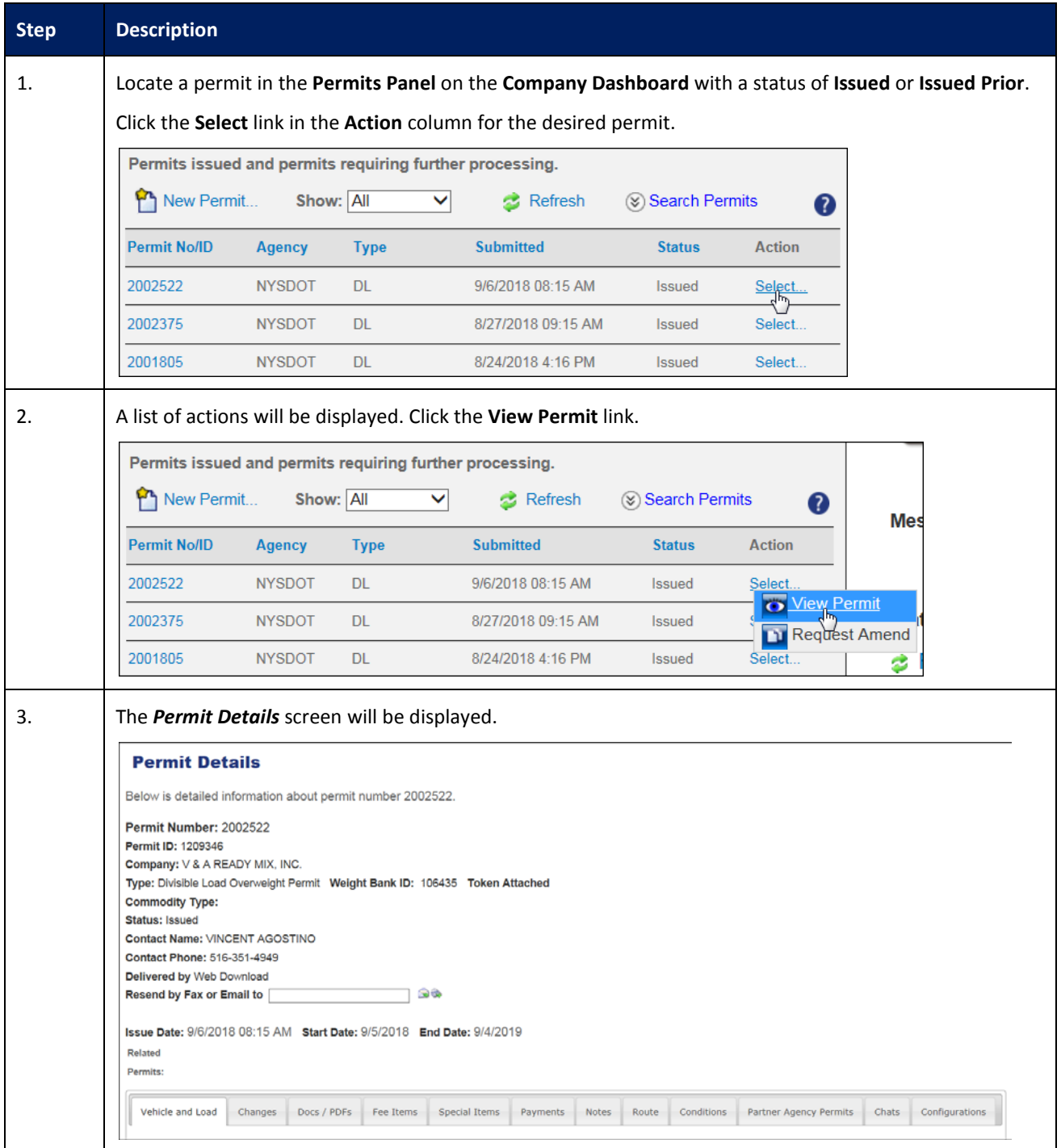

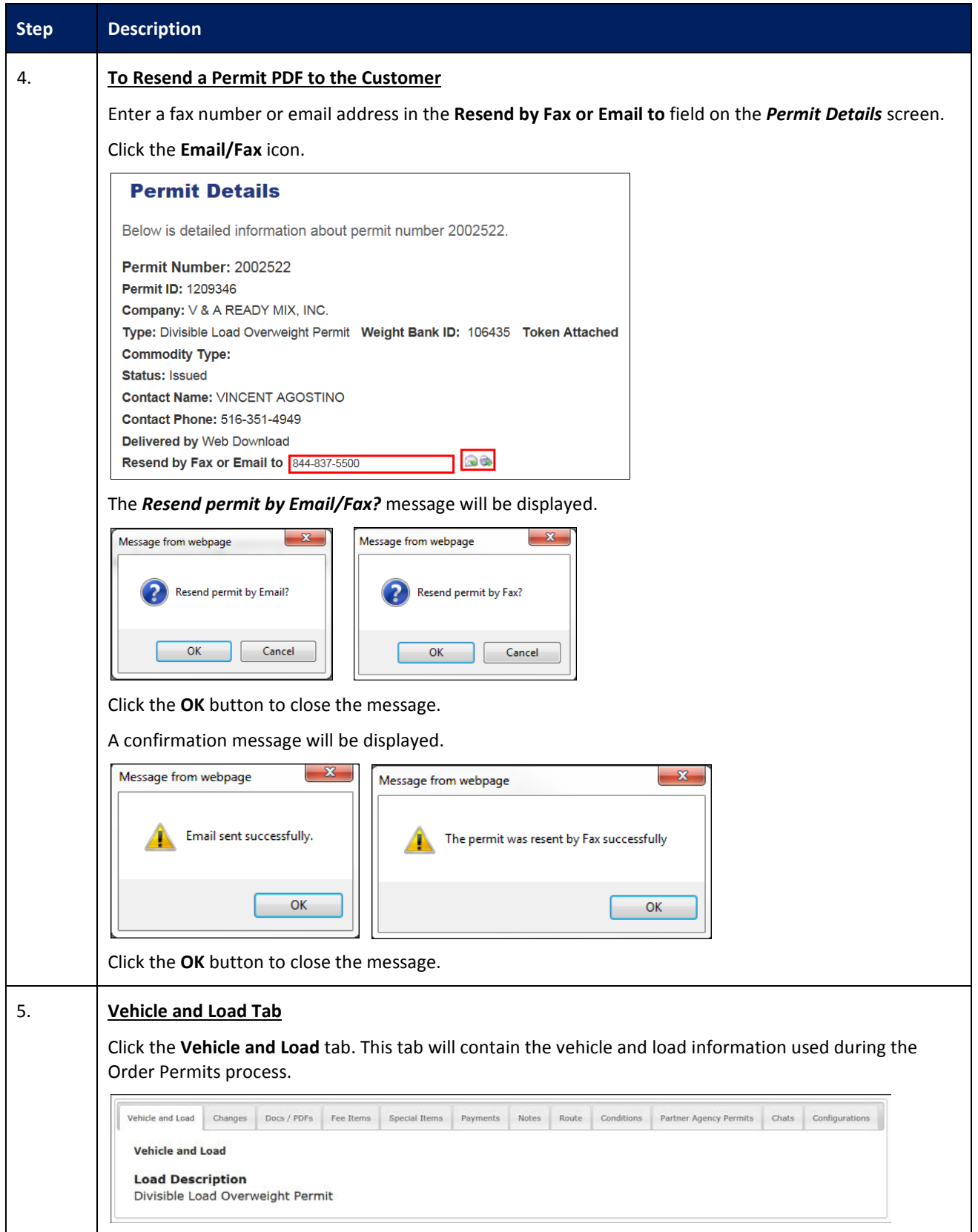

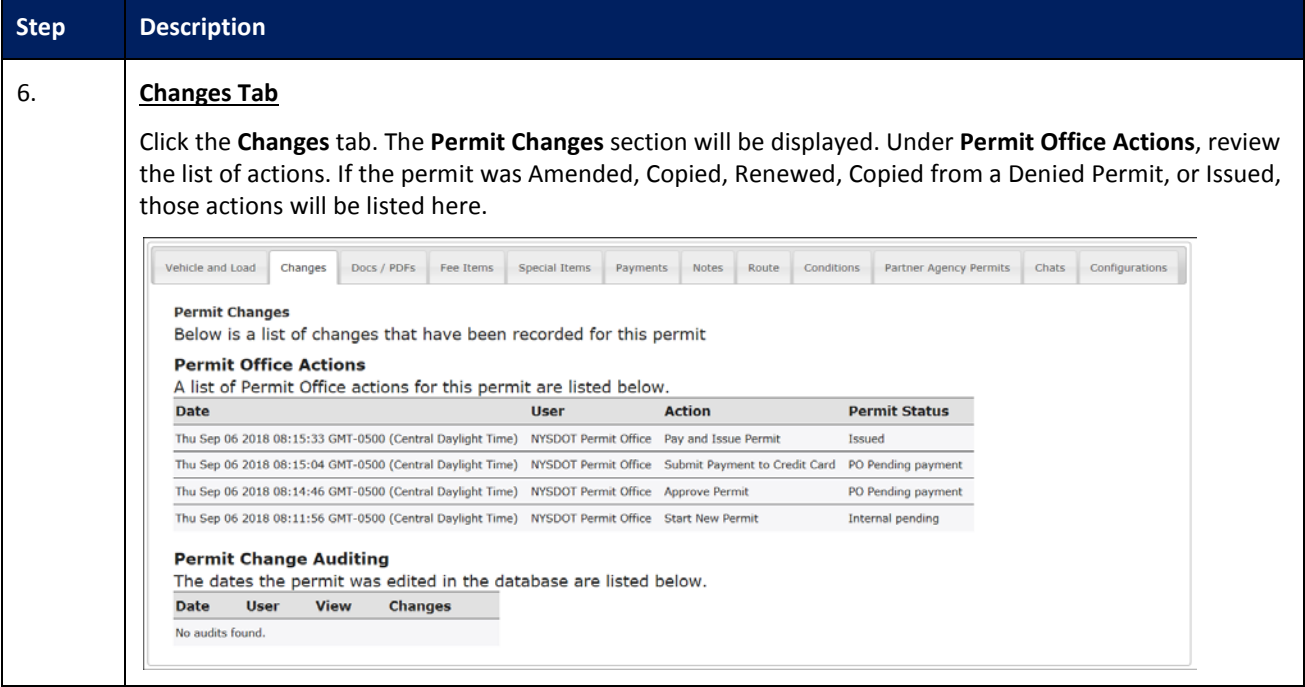

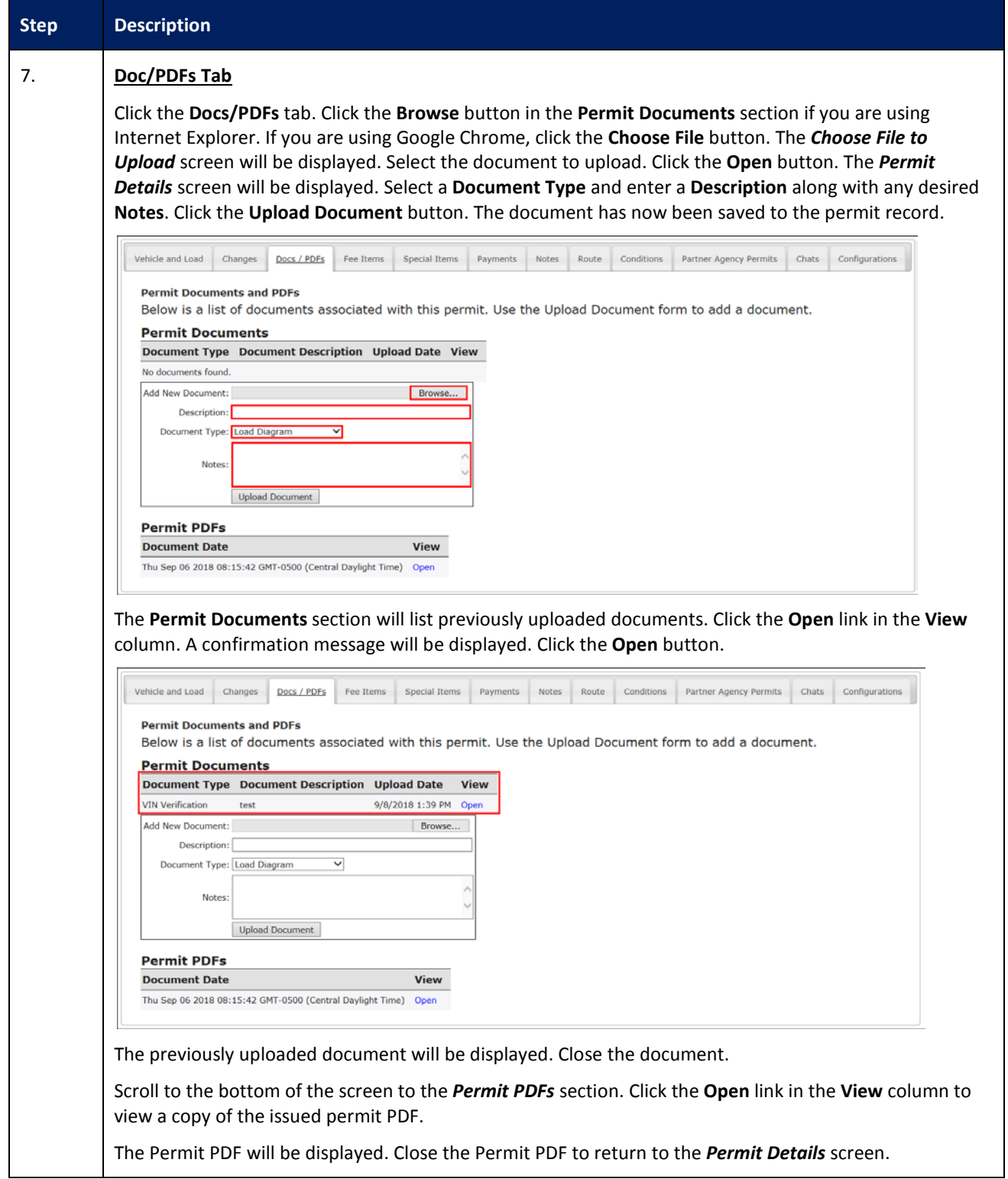

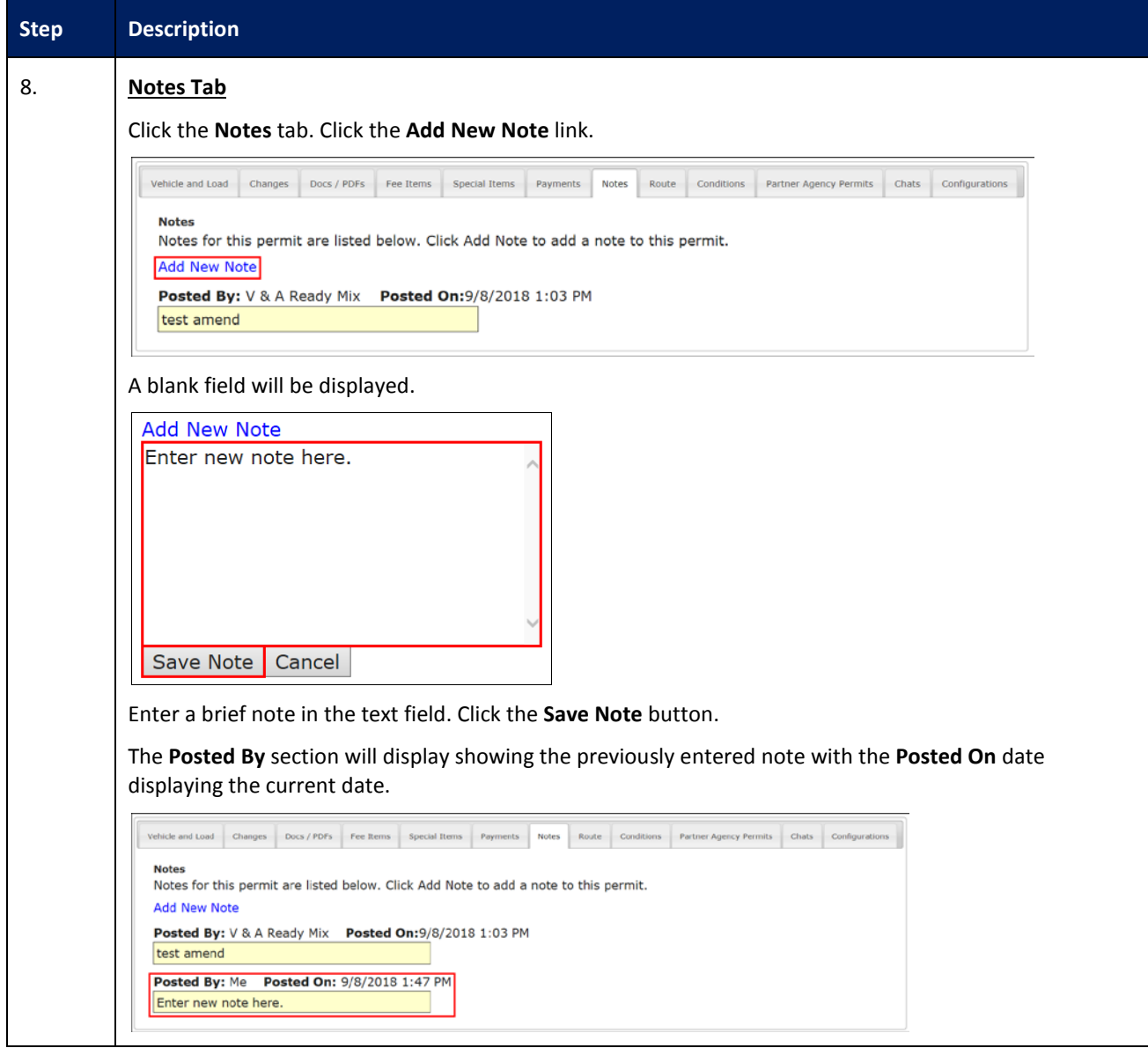

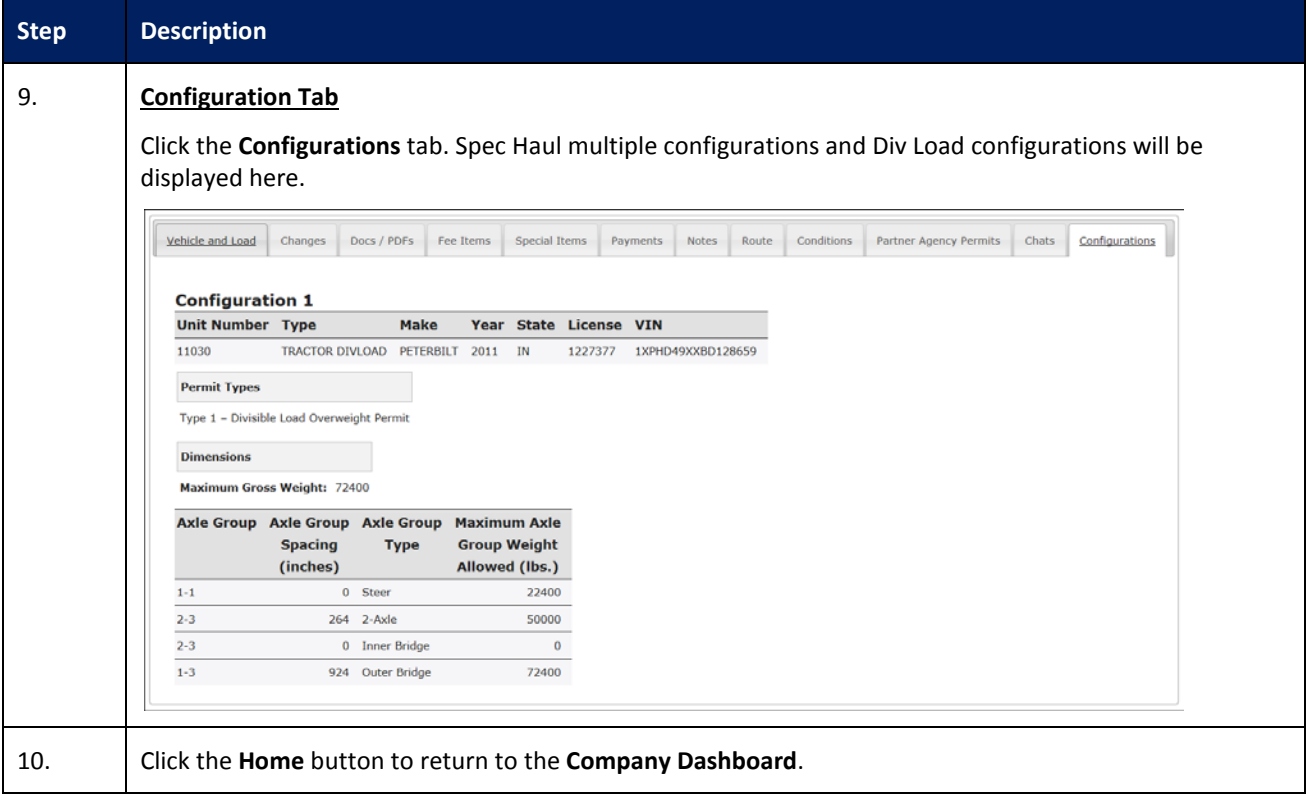

## <span id="page-24-0"></span>**COPY PERMIT ACTION**

This Training Packet details the steps needed for a Company User to copy an existing permit.

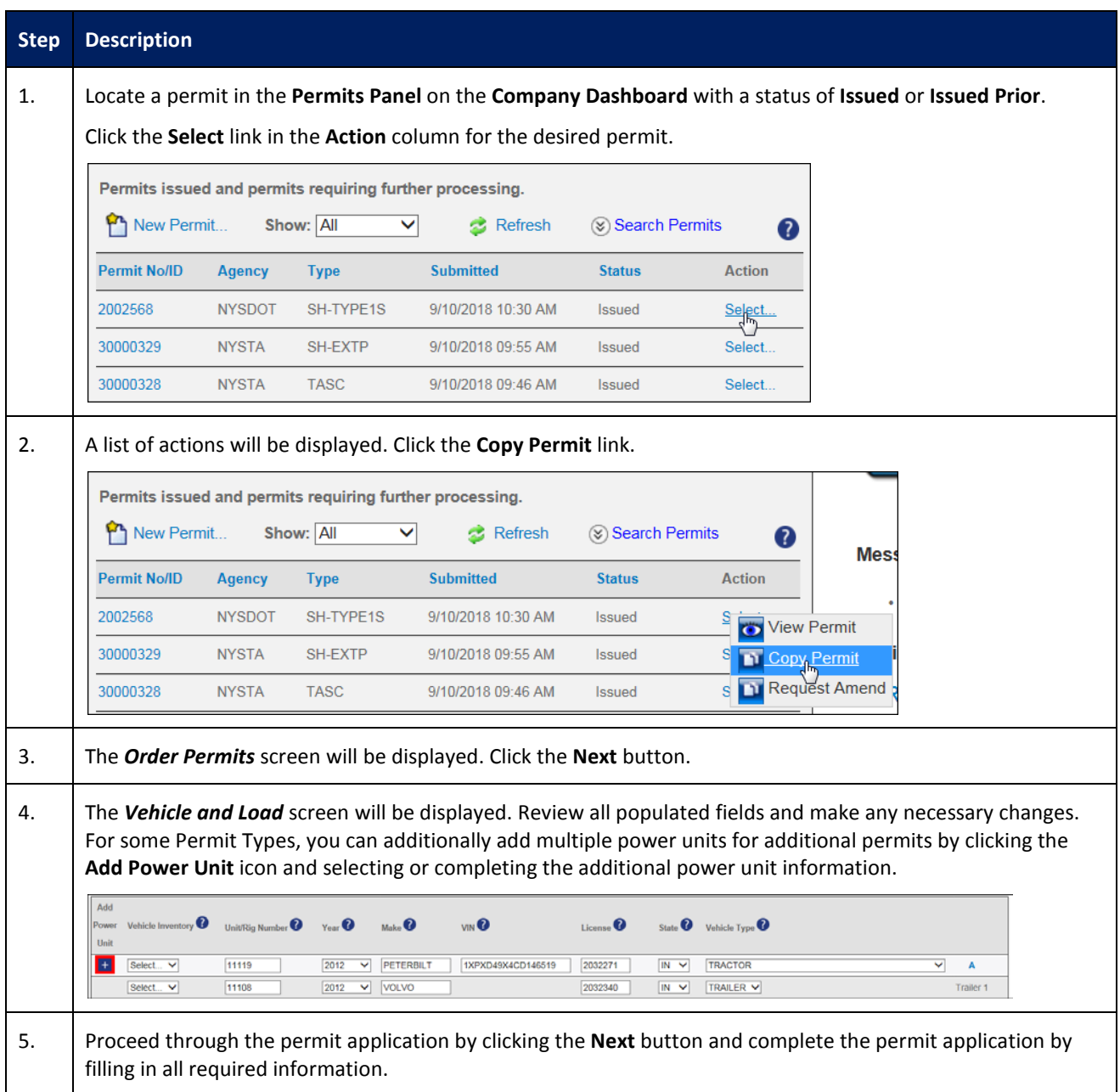

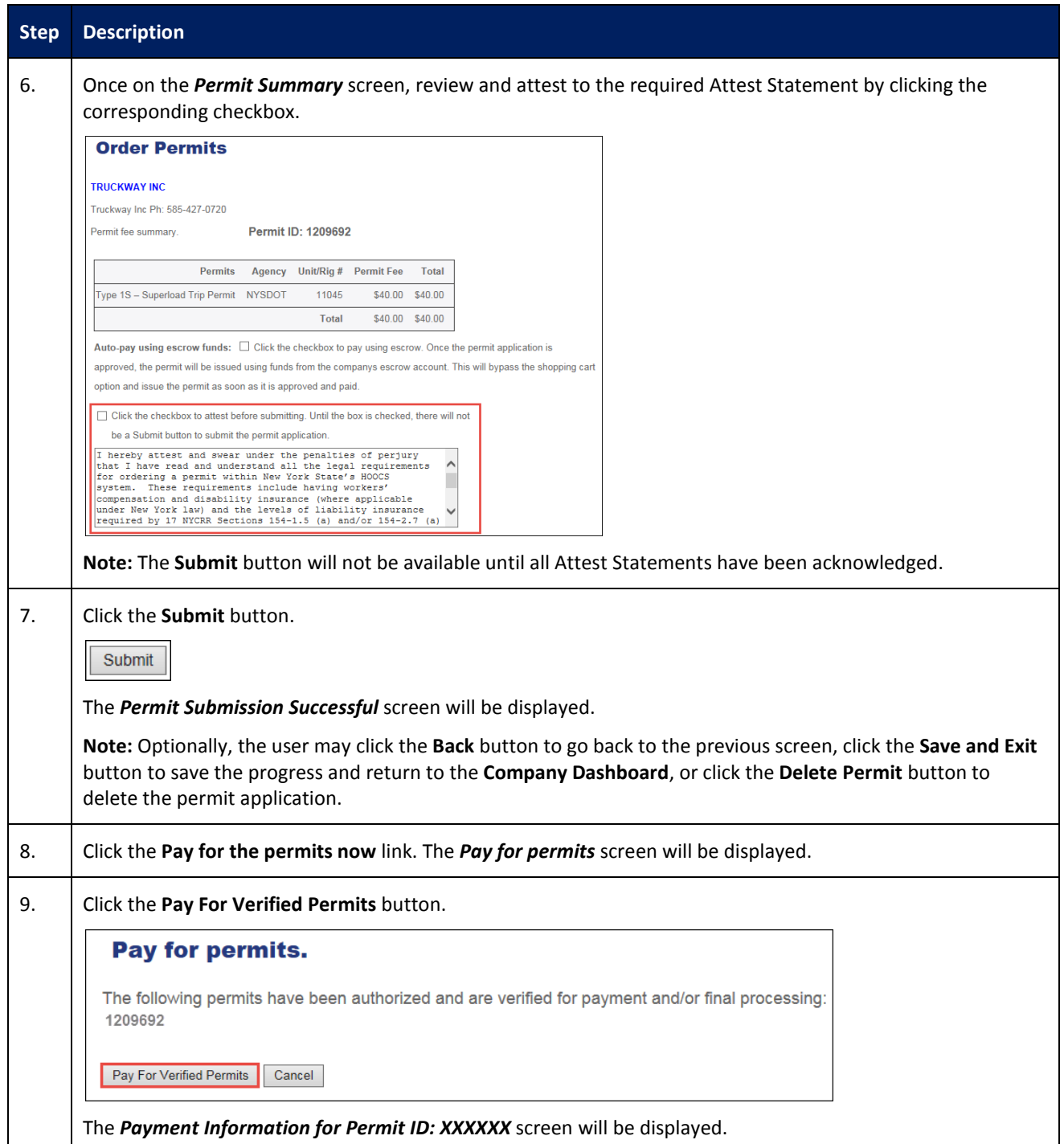

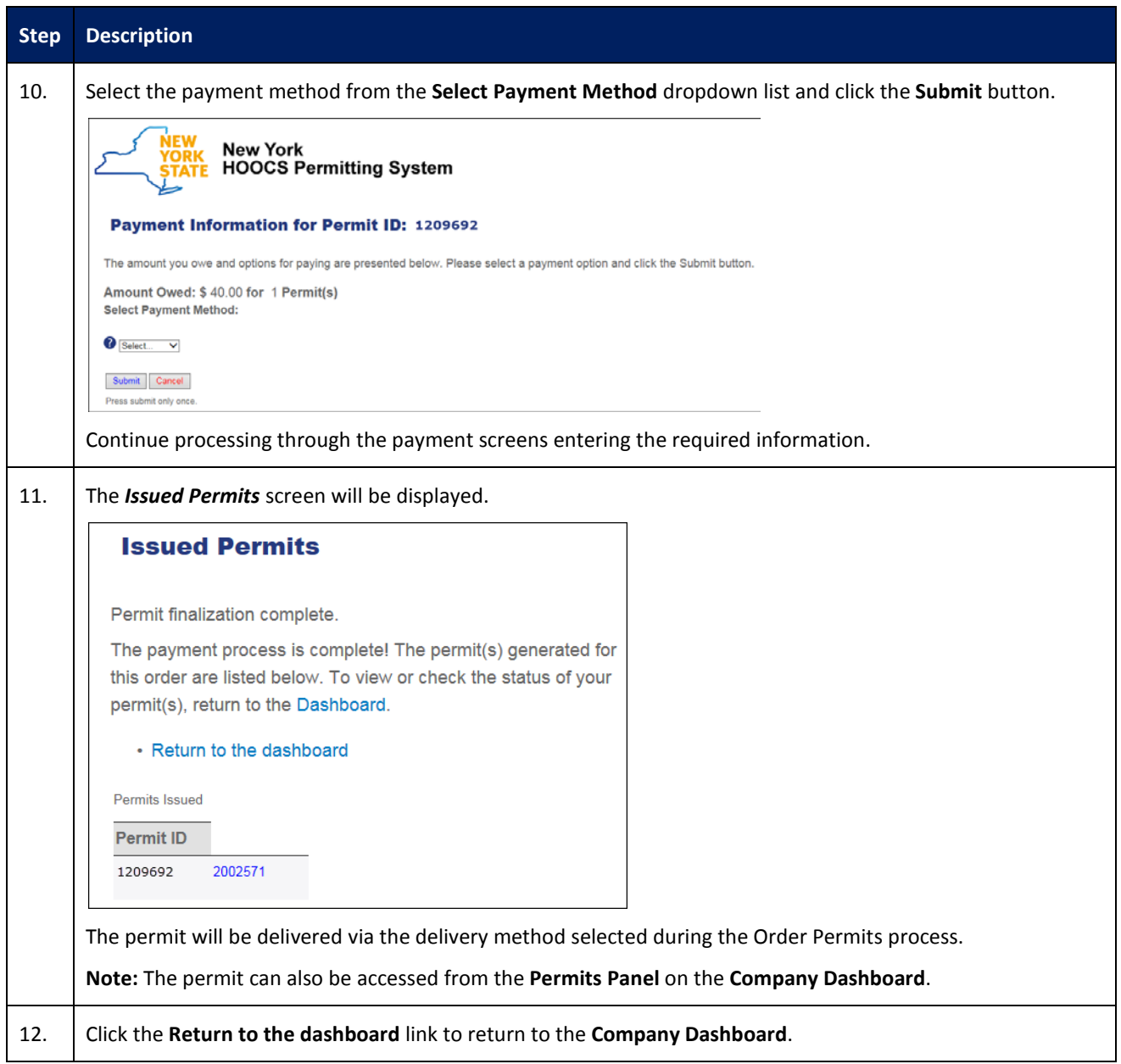

#### <span id="page-27-0"></span>**RESUME PERMIT ACTION**

This Training Packet details the steps needed for a Company User to resume a permit from the **Company Dashboard**.

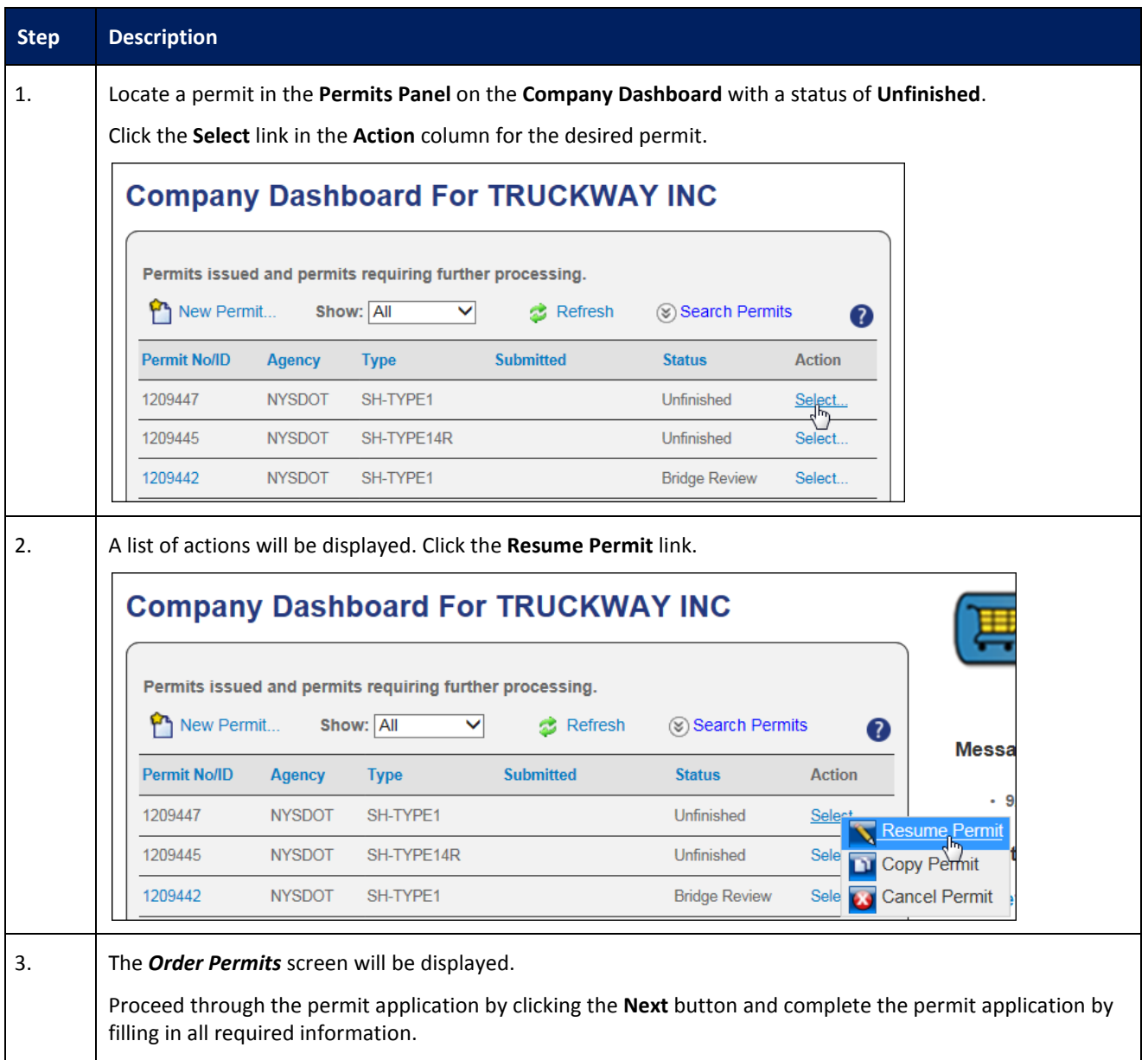

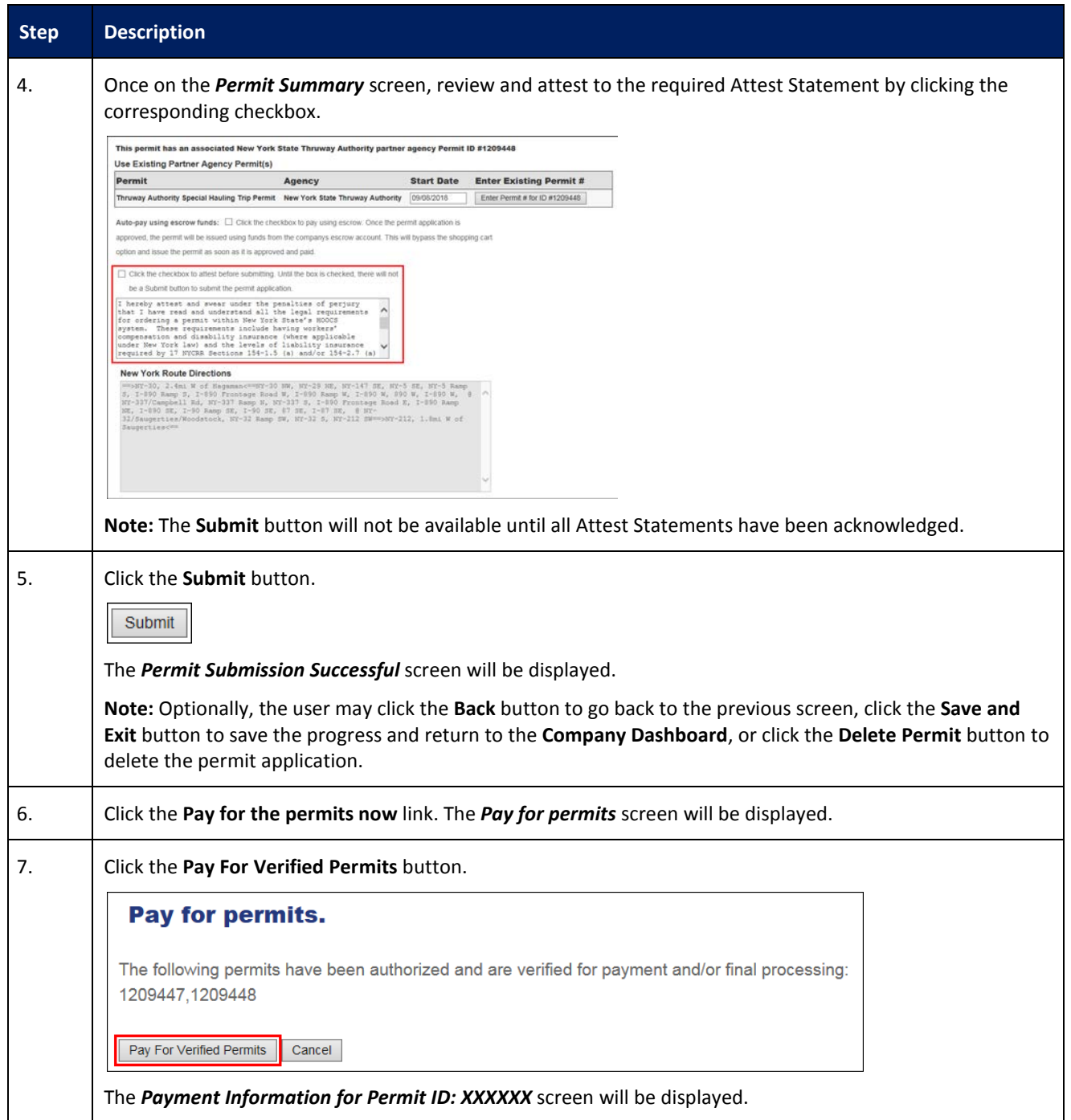

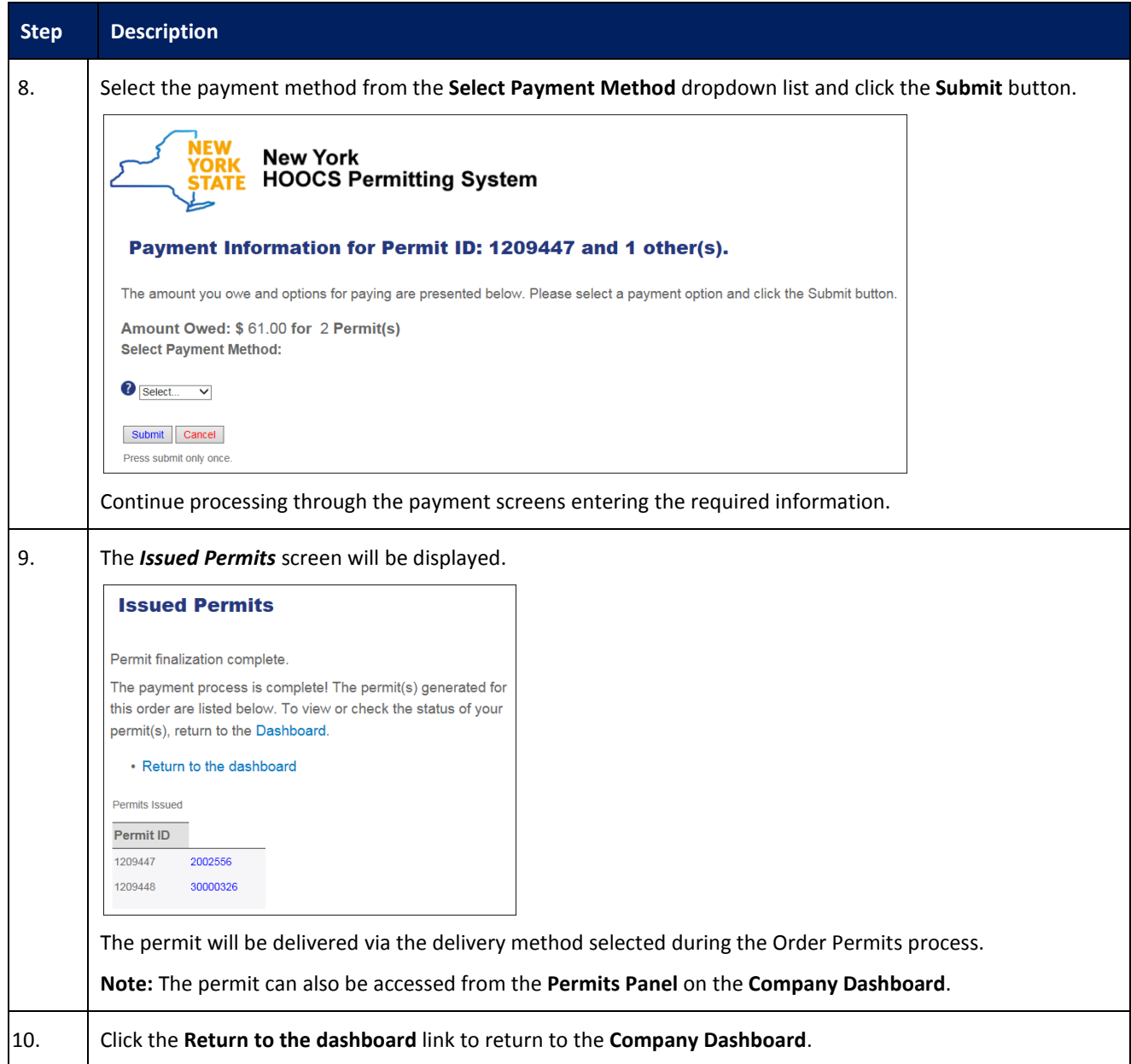

#### <span id="page-30-0"></span>**REQUEST AMEND ACTION**

This Training Packet details the steps needed for a Company User to request an amendment on an issued permit from the **Company Dashboard**.

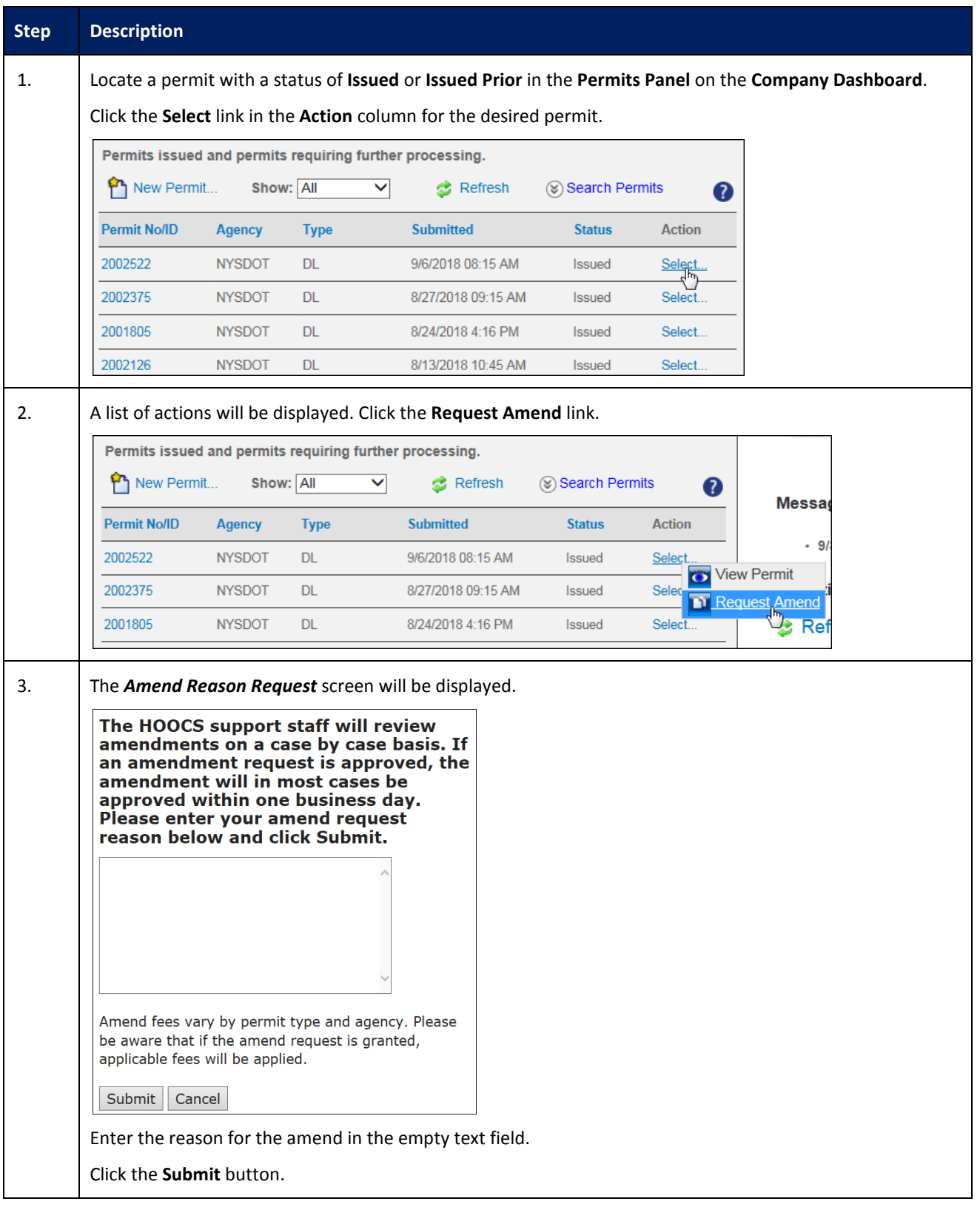

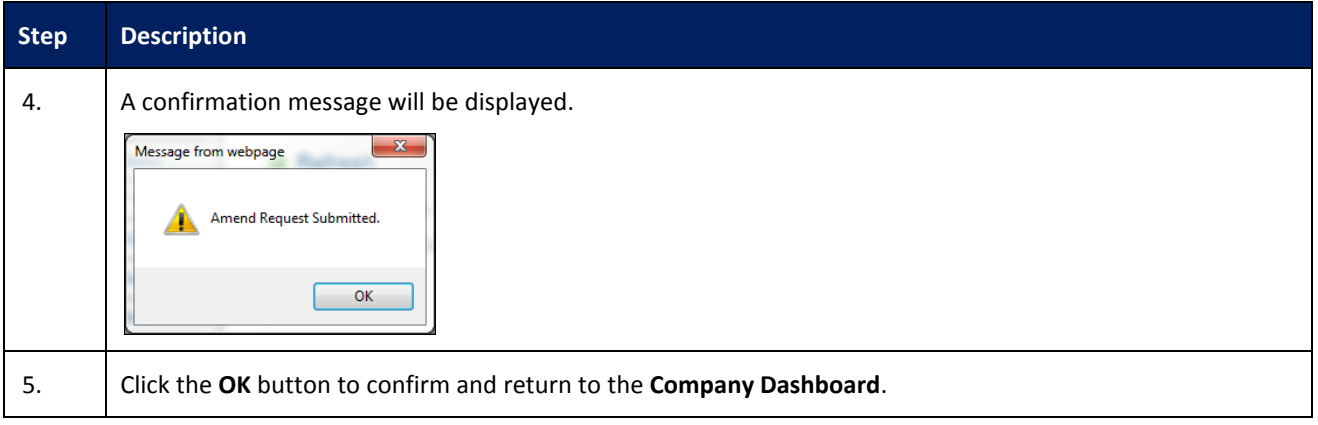

## <span id="page-32-0"></span>**UPLOAD INSURANCE ACORD**

This Training Packet details the steps needed for a Company User to upload an insurance ACORD.

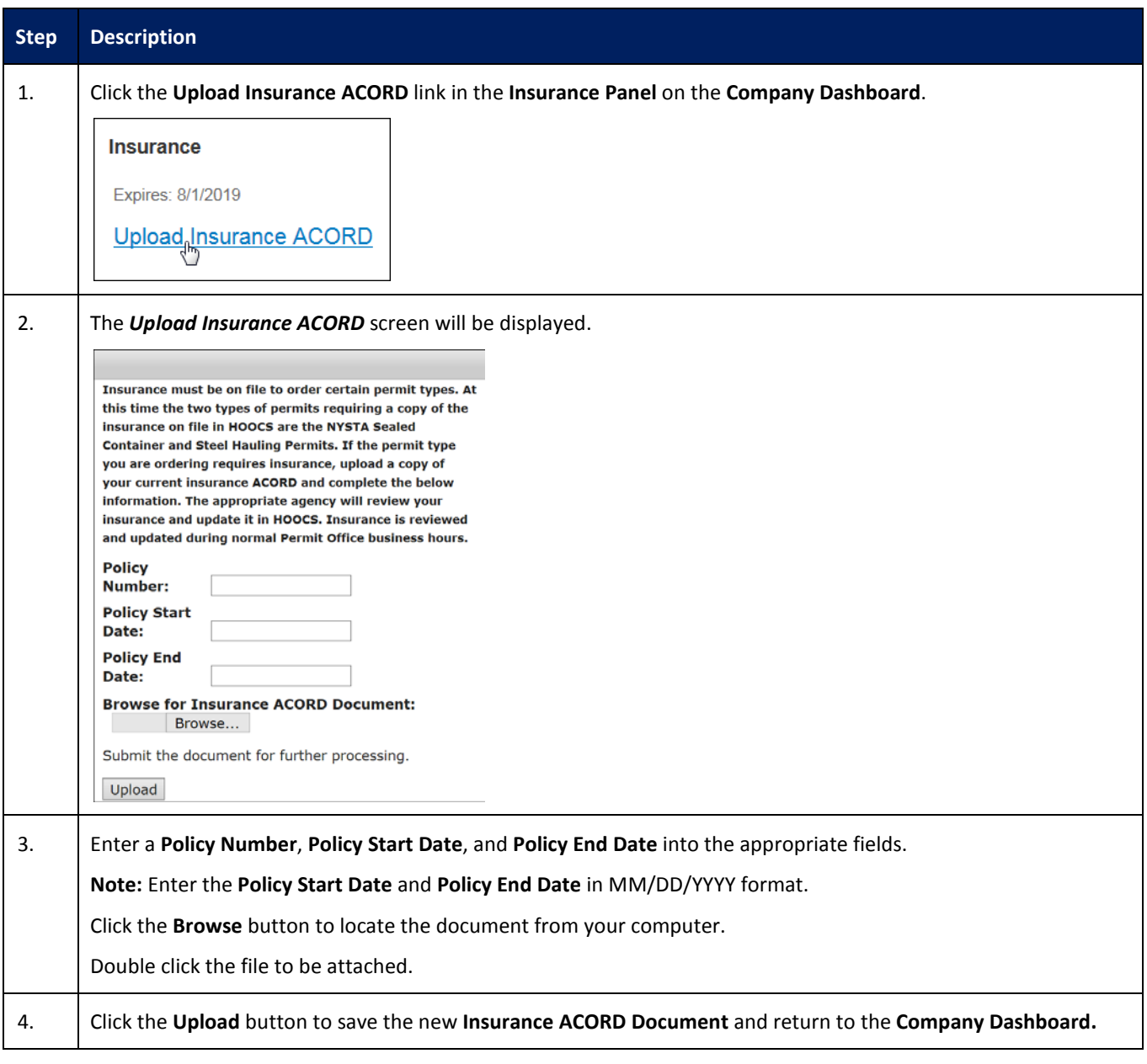

## <span id="page-33-0"></span>**UPDATE HISTORY**

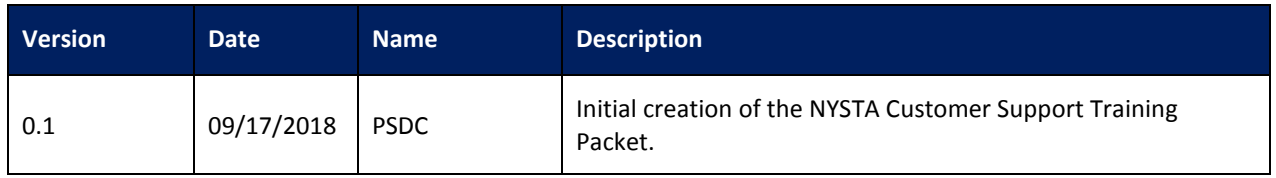